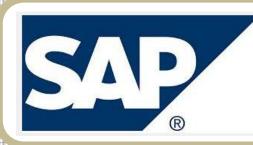

# Office of Procurement & Strategic Sourcing

# **REQ TO CHECK USER GUIDE**

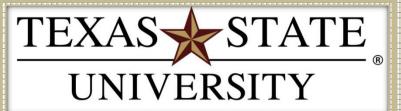

REV 01/2020

MEMBER THE TEXAS STATE UNIVERSITY SYSTEM

# **Table of Contents**

| 1.  | Search for Existing Vendor1.01           |
|-----|------------------------------------------|
| 2.  | Vendor Self Service (PaymentWorks)2.01   |
| 3.  | Create a Local Requisition               |
|     | Line Items                               |
|     | Item Tab Detail                          |
|     | Check, Save, and Submit                  |
| 4.  | Create a Limit Framework Requisition4.01 |
|     | Line Items                               |
|     | Item Tab Detail                          |
|     | Check, Save, and Submit                  |
| 5.  | Attach Documents to a Requisition        |
|     | SAP GUI                                  |
|     | SAP Web Portal 5.04                      |
| 6.  | Check Requisition Status                 |
| 7.  | Approve or Reject a Requisition7.01      |
| 8.  | Correct a Rejected Requisition8.01       |
| 9.  | Review and Print Purchase Orders9.01     |
| 10. | Copy a Requisition                       |
| 11. | Requisition to Check Flowchart 11.01     |

# **Search for Existing Vendor**

- **STEP 1:** Enter transaction code **ZMK03** in main menu search field. Press **Enter** on your keyboard.
- **STEP 2:** Check all boxes in **General data** and **Purchasing organization data** sections.
- **STEP 3:** Place cursor in **Vendor** field, then click the box icon that appears at the end of the field:

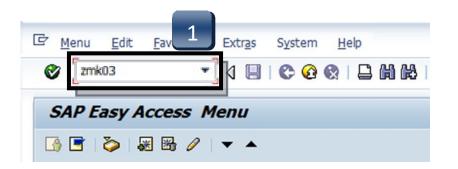

|   | Display Vendor: Initia       | l Screen            |
|---|------------------------------|---------------------|
|   |                              |                     |
|   |                              | 3                   |
|   | Vendor                       | D NGU               |
|   | PurchasingOrganization 7540  | TX State Purchasing |
|   | General data                 | ]                   |
|   | ✓ Address                    |                     |
| 2 | Control                      |                     |
|   | ✓ Payment transactions       |                     |
|   | Contact Persons              |                     |
|   | Purchasing organization data |                     |
| 2 | ✓ Purchasing data            |                     |
|   | ✓ Partner functions          |                     |
|   |                              |                     |

# **Search for Existing Vendor**

- STEP 4: Enter your search terms in any of the fields.
  \*\*Use \*Asterisks\* to include more results in your search. Words can be truncated.
  Search term is a commonly-used search field.
- **STEP 5:** Click the green check button or press ENTER.
- **STEP 6:** A listing of all the vendors with the term \*jason\* in their profile for the field you searched will appear. **Vendor number is located in the Vendor column; this number is required for requisition entry.** To view more information about a particular vendor, double-click vendor number and proceed to **STEPS 7 & 8**.

|   | 🖻 Vendor Account Numb | er (1)              |                     |       |
|---|-----------------------|---------------------|---------------------|-------|
|   | Vendors by Class      | Vendors: Purchasing | Vendors by Material |       |
| 4 | Search term           | 📕 *jason*           |                     |       |
|   | Postal Code           |                     |                     |       |
|   | City                  |                     |                     |       |
|   | Name                  |                     |                     |       |
|   | Vendor                |                     |                     |       |
|   | Purch. Organization   | 7540                |                     |       |
|   | Subseq. settlement    |                     |                     |       |
|   |                       |                     |                     |       |
|   | Maximum No. of Hits   | 500                 |                     | 5     |
|   |                       |                     |                     |       |
|   |                       |                     |                     | 🖌 🐼 💌 |
|   |                       |                     |                     |       |

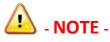

Any "USE #######" or "USE TSUS Marketplace" tags in the vendor search:

- If the record references another vendor number, use the referenced number.
- If the record notifies you that this is a *TSUS Market Place* vendor, please enter the requisition through **TSUS** Marketplace!

| 🔄 Vendor Ac | count Number | (1) 14 Entries fo | und                       |          |      |       |
|-------------|--------------|-------------------|---------------------------|----------|------|-------|
| Vendors     | by Class     | Vendors: Pur      | chasing Vendors by        | Material |      |       |
|             |              |                   | V                         |          |      |       |
|             | <b>H</b> 😹 🧭 |                   |                           |          |      |       |
| SearchTe    | PostalCode   | City              | Name 1                    | Vendor   | POrg | SuSet |
| FRY, JASON  | 78640        | KYLE              | FRY JASON C               | 516382   | 7540 |       |
| JASON'S DE  | 70154-4436   | NEW ORLEANS       | DELWEST INC USE 12074     | 9592     | 7540 |       |
| JASON'S DE  | 77210-4869   | HOUSTON           | DELI MANAGEMENT INC       | 600239   | 7540 |       |
| JASON'S DE  | 77702        | BEAUMONT          | DELI MANAGEMENT INC       | 12074    | 7540 |       |
| JASON'S DE  | 77702        | BEAUMONT          | JEN-TEX DELIS INC         | 6067     | 7    |       |
| JASON'S DE  | 78230        | SAN ANTONIO       | JDSA I LTD                | 512747   | 6    |       |
| JASON'S DE  | 78412        | CORPUS CHRISTI    | COASTAL DELI USE 17053    | 12539    |      |       |
| JASON'S DE  | 78413        | CORPUS CHRISTI    | COASTAL DELLUSE 17053     | 10123    | 7540 |       |
| JASON'S DE  | 78666        | SAN MARCOS        | JASON'S DELI USE BOBCATAL | 17588    | 7540 |       |
| JASON'S DE  | 78666        | SAN MARCOS        | JEN-TEX DELIS INC         | 602166   | 7540 |       |
| JASON'S DE  | 78746        | AUSTIN            | DELI MGMT INC USE 12074   | 12261    | 7540 |       |
| JASON'S DE  | 78759        | AUSTIN            | DELI MGMT INC USE 12074   | 772      | 7540 |       |
| JASONS DEL  | 78413        | CORPUS CHRISTI    | COASTAL DELI INC          | 17053    | 7540 |       |
| LEE, JASON  | 77807        | BRYAN             | LEE, JASON T              | 508932   | 7540 |       |

# **Search for Existing Vendor**

- **STEP 7:** Once you have double-clicked a vendor it will be added to the search field. Press **Enter** on your keyboard or click the green check button in the top left corner to view vendor information screen:
- **STEP 8:** To return to the main menu, select the **Back** button twice.

|                                                                    | 📙   😋 🚱   🖨 🛗 🛗 🕌 1 🎝 1 🔂 . | 🔋 Display Vo                               | endor: Address                                                                    |
|--------------------------------------------------------------------|-----------------------------|--------------------------------------------|-----------------------------------------------------------------------------------|
|                                                                    |                             | 🎾 🔂 🔂 🚺                                    |                                                                                   |
| Display Vendor: Initial                                            | Screen                      | Vendor 602166                              |                                                                                   |
|                                                                    |                             | Name                                       |                                                                                   |
|                                                                    | 7                           | Title<br>Name                              | JEN-TEX DELIS INC DBA JASON'S DELI                                                |
| Vendor                                                             | 602166                      | Search Terms<br>Search term 1/2            | JASON'S DELI REMIT TO                                                             |
| PurchasingOrganization                                             | 7540 TX State Purchasing    | Street Address                             |                                                                                   |
| General data                                                       | 1                           | House no./street                           | 901 TEXAS HWY 80                                                                  |
| <ul> <li>✓ Address</li> <li>✓ Control</li> </ul>                   |                             | City/State/ZIP Code<br>Country             | SAN MARCOS         TX         78666           US         USA         Texas        |
|                                                                    |                             | PO Box Address                             |                                                                                   |
| ✓ Payment transactions                                             |                             | PO Box<br>Postal Code                      |                                                                                   |
| Contact Persons                                                    |                             | Company Postal Code                        |                                                                                   |
| Purchasing organization data                                       |                             | Communication                              |                                                                                   |
| <ul> <li>✓ Purchasing data</li> <li>✓ Partner functions</li> </ul> |                             | Telephone<br>Mobile Phone<br>Fax<br>E-Mail | Other Communication       Extension       Stension       Extension       Stension |
|                                                                    |                             | Standard Comm.Method                       |                                                                                   |

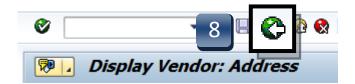

If vendor is not found using the ZMK03 search, proceed to <u>Vendor Self Service Portal (PaymentWorks)</u> section.

PaymentWorks is the electronic replacement for the paper FS-01 Vendor Request form. If a vendor is not set up in SAP a representative of the University will send an invitation to the vendor via the PaymentWorks portal. The vendor will then create an account and enter their information. This is then electronically sent to the office of Procurement and Strategic Sourcing for approval and migration into SAP. If an existing vendor needs to make changes to their profile, they will log into PaymentWorks and make the changes. If they have not set up an account, an invitation will need to be sent by a representative of the University.

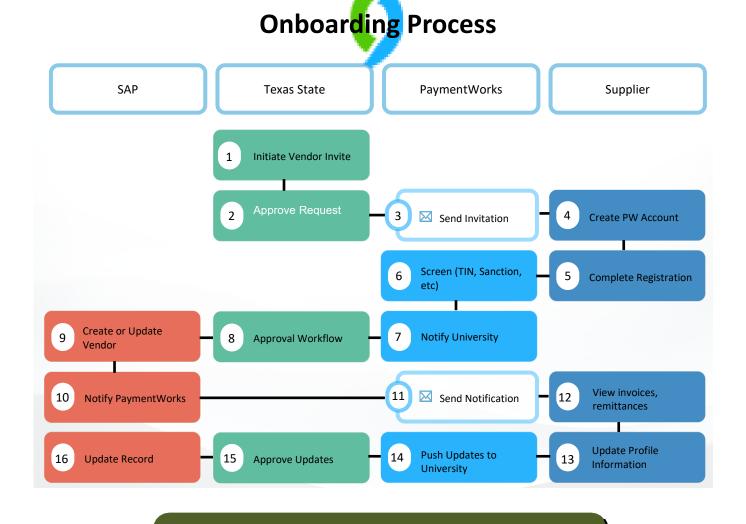

If you have questions, contact the Purchasing Office at (512) 245-2521.

- **Step 1:** On the Purchasing Office website, click on the **FORMS** tab.
- Step 2: Scroll down to the Vendor Maintenance section and click on the Vendor Self Service link.
- **Step 3:** Click on PaymentWorks to access the portal.

#### https://www.txstate.edu/procurement/resources/VENDOR-Self-Service.html

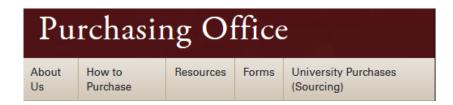

### Vendor Self-Service

**University Supplier Links to:** 

Supplier Reference Guide - New Vendor Registration

Supplier Reference Guide - Updating Your Company Profile

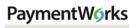

Supplier Log In

#### University Employee Links to:

Employee Reference Guide - How To Invite A Supplier

Employee Quick Reference Guide

PaymentWorks

- **Step 4:** Log into the system.
- **Step 5:** Inviting a Vendor. Click on Vendor Master Updates to access the onboardings screen.

| TEXAS                                                                                                    | STATE.                                                                                                    |
|----------------------------------------------------------------------------------------------------|----------------------------------------------------------------------------------------------------|
| NetID                                                                                                    | 4                                                                                                    |
| Password                                                                                                    | Activate your NetID                                                                                                    |
| Login                                                                                                    |                                                                                                    |
| requires prior authorization. Unauthori<br>subject to security testing and monitor<br>expectations except as otherwise prov | owned or operated by Texas State Univers<br>zed access is prohibited. Usage may be<br>ing, and affords no privacy guarantees or<br>ided by applicable privacy laws. Abuse is<br>these facilities implies agreement to compl<br>ity. |

| VIDEO C<br>TUTORIAL | Setup and Manage Supplier Portal | VIDEO IN<br>TUTORIAL | Messaging           |  |
|---------------------|----------------------------------|----------------------|---------------------|--|
| VIDEO R<br>TUTORIAL | Vendor Master Updates 5          | VIDEO IN<br>TUTORIAL | Dynamic Discounting |  |

- Step 6: Click Send Invitation to access the invitation request form
- **Step 7:** Complete the vendor information. Click on the **Send** button.

|                                     | VIDEO | ONBOARD START | UPDATED - | VENDOR NAME | INVITATION | VENDOR ACCOUNT | NEW VENDOR REGISTRATION | % COMPLETE |
|-------------------------------------|-------|---------------|-----------|-------------|------------|----------------|-------------------------|------------|
| Filter Results:                     |       |               |           |             |            |                |                         |            |
| /endor Name:                        |       |               |           |             |            |                |                         |            |
| /endor #:                           |       |               |           |             |            |                |                         |            |
| Contact E-Mail:                     |       |               |           |             |            |                |                         |            |
| nvitation<br>Approval:<br>nvitation | ~     |               |           |             |            |                |                         |            |
| Delivered:<br>Account<br>Created:   | ~     |               |           |             |            |                |                         |            |
| Registration                        | ~     |               |           |             |            |                |                         |            |
| Source:                             | ~     |               |           |             |            |                |                         |            |
| nvitation <i>P</i>                  |       |               |           |             |            |                |                         |            |
| Clear Filters                       |       |               |           |             |            |                |                         |            |

| Company/Individual Name:                         |  |
|--------------------------------------------------|--|
| Contact E-Mail:*                                 |  |
| Verify Contact E-Mail:*                          |  |
| Is this invitation to an individual or entity?:* |  |
| - Choose One -                                   |  |
| Description of Products/Services:                |  |
| Reason for Supplier Registration:"               |  |
| - Choose One -                                   |  |
| *Required Field                                  |  |

**Step 8:** Tracking Onboardings. Use the search on the Onboardings page and enter the payee's email address. This will bring up the request and you can provide the status of the request. If the request has been completed, you can provide the payee ID.

|                          | VIDEO | ONBOARD START | UPDATED -  | VENDOR NAME       |
|--------------------------|-------|---------------|------------|-------------------|
| Filter Results:          |       |               |            | Archibald Print   |
| Vendor Name:             | ٩     | 11/30/2018    | 12/05/2018 | Shop              |
| Vendor #:                | ٩     | 11/19/2018    | 12/05/2018 | Kristen Buckley   |
| Contact E-Mail:          | ٩     |               |            | C&W Facility      |
| Invitation               | •     | 10/12/2018    | 12/04/2018 | Services Inc      |
| Approval:                |       | 12/03/2018    | 12/04/2018 | Student ABC       |
| nvitation<br>Delivered:  | •     | 12/03/2010    | 12/04/2010 | Student Abe       |
| Account<br>Created:      |       | 11/07/2018    | 12/03/2018 | Carli Fence       |
| Registration             | •     | 10/11/2018    | 12/01/2018 | Michael Giuffre 8 |
| Form:                    |       | 10/12/2018    | 12/01/2018 | Michael Giuffre 8 |
| Source:                  | T     | 10/11/2018    | 12/01/2018 | Michael Giuffre   |
| Invitation<br>Initiator: | ٩     | 11/08/2018    | 11/30/2018 | Konica Minolta    |

**NOTE:** The notification will not come from a Texas State University email account. If the vendor states they have not received the invitation, have them check their spam or junk mail.

- **Step 9:** The initiator can view the progress for their sent invitations. This allows for follow up with the vendor to determine if they are having any issues accessing the system
- **Step 10:** After a vendor account has been approved, the initiator can verify the assigned vendor number using the onboardings screen

|                                                                                                    |             |                                                                                | UPDATED •                 | VENDOR NAME              | INNUTATION                                        | VENDOR 40              |                                                                                                    | % COMPLETE    |  |
|----------------------------------------------------------------------------------------------------|-------------|--------------------------------------------------------------------------------|---------------------------|--------------------------|---------------------------------------------------|------------------------|----------------------------------------------------------------------------------------------------|---------------|--|
| Filter Results:                                                                                                    | TUTORIAL    | ONBOARD START                                                                  | UPDATED .                 | VENDOR NAME              | INVITATION                                        | VENDOR AC              | EW VENDOR REGISTRATION                                                                                 | % COMPLETE    |  |
| Vendor Name:                                                                                                    |             | 04/22/2018                                                                     | 04/22/2018                | Ashley Watson<br>Laundry | Clicked                                           | Email Validated        | In Progress                                                                                            | $\rightarrow$ |  |
| Vendor #:                                                                                                    |             |                                                                                |                           |                          |                                                   |                        |                                                                                                    |               |  |
| Contact E-Mail:                                                                                                    |             |                                                                                |                           |                          |                                                   |                        | <b>_</b>                                                                                               |               |  |
| Invitation<br>Approval:                                                                                                    | \$          |                                                                                |                           |                          |                                                   |                        |                                                                                                    |               |  |
| Invitation<br>Delivered:<br>Account<br>Created:<br>Registration<br>Form:<br>Source:<br>Invitation<br>Invitation<br>Initiator: | ¢<br>¢<br>¢ | <ul> <li>Sen</li> <li>Deli</li> <li>Not</li> <li>Ope</li> <li>Clici</li> </ul> | vered<br>Delivera<br>ened | ble                      | Account Co<br>Email<br>Create<br>Confir<br>No Acc | Validated<br>ed<br>med | <ul> <li>Submittee</li> <li>Approved</li> <li>Processed</li> <li>Complete</li> <li>Rejected</li> </ul> | 1             |  |

| o <sup>o</sup> SHOW: Onboardings • 10 |   |               |            |             |            |                 |                      |            |
|---------------------------------------|---|---------------|------------|-------------|------------|-----------------|----------------------|------------|
|                                       |   | ONBOARD START | UPDATED •  | VENDOR NAME | INVITATION | VENDOR ACCOUNT  | NEW VILLETION        | % COMPLETE |
| Filter Results:                       |   |               |            |             |            |                 | Complete             |            |
| Vendor Name:                          |   | 12/03/2018    | 12/04/2018 | Student ABC | Clicked    | Email Validated | Vendor #: 0000148469 |            |
| Vendor #:                             |   |               |            |             |            | 5               | h                    |            |
| Contact E-Mail:                       |   |               |            |             |            |                 |                      |            |
| Invitation                            | * |               |            |             |            |                 |                      |            |
| Approval:                             |   |               |            |             |            |                 |                      |            |
| Invitation<br>Delivered:              | ٣ |               |            |             |            |                 |                      |            |
| Account<br>Created:                   | ٣ |               |            |             |            |                 |                      |            |
| Registration Form:                    | ¥ |               |            |             |            |                 |                      |            |
| Source:                               | * |               |            |             |            |                 |                      |            |
| Invitation                            |   |               |            |             |            |                 |                      |            |
| Initiator                             |   |               |            |             |            |                 |                      |            |
|                                       |   |               |            |             |            |                 |                      |            |

- Question: Why can I not send an invite, it states that; "An invitation was previously sent to this email address" and I did not send one?
- **Answer:** PaymentWorks does not allow multiple invitations to be sent to the same email. Someone else may have previously sent the invite.

| Company/Individual Name:*                               |    |
|---------------------------------------------------------|----|
| Robert                                                  |    |
| Contact E-Mail:                                         |    |
| ryan.skousen@aexp.com                                   |    |
| An invitation was previously sent to this email address |    |
| Verify Contact E-Mail:                                  |    |
| ryan.skousen@aexp.com                                   |    |
| Is this invitation to an individual or entity?:*        |    |
| - Choose One -                                          | \$ |
| Description of Products/Services:                       |    |
| *Required Field                                         |    |

#### Question: My payee did not receive the invite, what do I do?

#### Answer:

- Verify that the payee has checked their spam folder. The invitation email will come from PaymentWorks and not Texas State.
- Initiators have the ability to re-send an invitation

|                                     | Vendor Profiles | ✓ Updates                          | ① New Vend  | lors 🧔 Reimbu                 | ursements     |                            |                                          |                             |                           |
|-------------------------------------|-----------------|------------------------------------|-------------|-------------------------------|---------------|----------------------------|------------------------------------------|-----------------------------|---------------------------|
| o SHOW: Onboa                       |                 | ONBOARD START                      | UPDATED •   | VENDOR NAME                   | INVITATION    | VENDOR ACCOUN              | T NEW VENDOR REGISTRATION                | % COMPLETE                  | í                         |
| Filter Results:<br>Vendor Name:     | 2               | 12/05/2018                         | 12/05/2018  | Test Vendor 1                 | Pending Appro | val No Account             | Not Started                              |                             |                           |
| Vendor #:                           | ۸               | 11/05/2018                         | 11/08/2018  | Michael Giuffre<br>Student US | Clicked       | Email Validated            | In Progress                              |                             |                           |
| Invitation<br>Approval:             | <u>م</u>        | ONBOARD STAF                       | T UPDATI    | ED VENDOR                     | RNAME         | INVITATION                 | VENDOR ACCOUNT NEW VENDO                 | OR REGISTRATION             | % COMPLETE                |
| Invitation<br>Delivered:<br>Account | •               | Invitation                         | Details:    |                               |               |                            |                                          |                             |                           |
| Created:<br>Registration<br>Form:   | •               | Initiator:<br>Dick Doolin (tuft    | s13@pwexter | nal.com)                      |               | Vendor Name:<br>John Smith | Contact E-mail:<br>tufts15@pwexternal.co | Initiated:<br>om 12/07/2018 | Email Sent:<br>12/07/2018 |
| Source:<br>Invitation<br>Initiator: | ۲<br>۹          | Personalized Me<br>Thank you for s |             | our chemistry class           | 5.            |                            |                                          |                             |                           |
| Clear Filters                       |                 | Custom Fields:                     |             |                               |               |                            |                                          |                             |                           |
|                                     |                 | Vendor Type : I                    |             |                               |               |                            |                                          |                             |                           |

#### Question: I entered the wrong email address, now what?

#### Answer:

- Departments can correct and re-send invitations with the following invitation statuses: Sent, Delivered, Not Deliverable
- By clicking on the invitation status, you will be given action options: Cancel Reminders, Resend Invitations

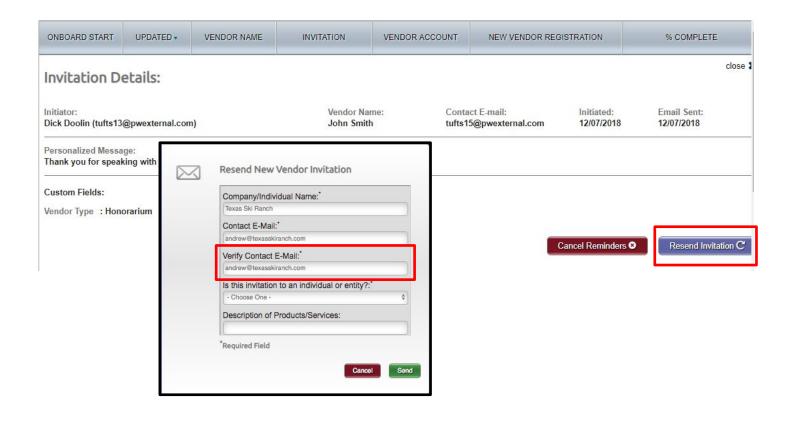

#### Question: My payee has not completed the forms can I send them another invitation?.

- Answer: The payee will receive emails until the registration is completed or the reminders are cancelled
- **Note:** Reminder email notifications are automatically generated, do not re-send invitations unless the payee notifies you that they did not receive the initial email
  - 1<sup>st</sup> reminder three days
  - 2<sup>nd</sup> reminder seven days
  - 3<sup>rd</sup> reminder 14 days

If you have further questions, contact the Purchasing Office at (512) 245-2521 Or email vendorrequests@txstate.edu

# **Create a Local Requisition**

Used for requests for goods only

Once you determine the vendor, the vendor is required by federal and state governments, to be checked to determine if there are any sanctions or debarments that would prohibit the university from doing business with them for <u>ALL</u> purchases \$15,000 and above. The sites are:

https://mycpa.cpa.state.tx.us/coa/ - Franchise Tax

https://sam.gov/SAM/ - SAM – Federal Debarment

https://fmcpa.cpa.state.tx.us/tpis/ – Vendor Warrant/Payment Hold

<u>https://comptroller.texas.gov/purchasing/programs/vendor-performance-tracking/debarred-vendors.php</u> – State of Texas Debarment

<u>https://www.treasury.gov/about/organizational-structure/offices/Pages/Office-of-Foreign-Assets-Control.aspx</u> – The is OFAC

https://comptroller.texas.gov/purchasing/publications/divestment.php –This is the Comptroller site that has all the links except OFAC

All documentation from the sites verifying they have been checked must be attached to the requisition

See Attaching a Document section.

- **STEP 1:** Enter transaction code **ME51N** in main menu search field. Press **Enter** on your keyboard.
- **STEP 2:** Verify that **Local purchase req** is selected as document type.
- **STEP 3:** In **Header note** section add:

-Note giving clear explanation of the purchase. What are you purchasing? *Example: Furniture for Boko Room* 

#### -Part Numbers

-CONTRACTS/CONSORTIUMS you are buying off of. (TXMAS, E&I, etc.)

-Other instructions, e.g. needing a check cut or vendor requests deposit.

- Requisitioner or Department contact information

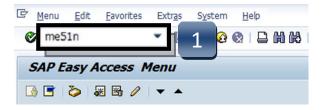

| 👼 🔒 Create Purchase Req       | quisition                                                                                                    |
|-------------------------------|----------------------------------------------------------------------------------------------------|
| Document Overview On 🛛 🗋 🖷 Ho | old 🛛 🚰 🚹 👼 Personal Setting                                                                                                    |
| Local purchase req            | Source Determination                                                                                                    |
| A                             |                                                                                                    |
| • Header note                 |                                                                                                    |
|                               |                                                                                                    |
| 4 1 0                         | ontinuous-tex 💌                                                                                                    |
|                               |                                                                                                    |
| St., S R Proc., Item I A      | Image: Short Text     Quantity Unit Val. Print     Image: Default Value     Image: Comparison of the short of the short of the sho |
| ES St. S K PIOC. Item I A     | Short Text Quantity Onic Val. Pl. 2 Total Value GR Matt Group Pc. PG Des.vendor                                                                                                    |
|                               |                                                                                                    |

\*\*If header section is not visible, click **Expand Header** button to display.

| l'un | Lo  | cal pu | urcha | ase req | •       |     |   | Source Determin                          | ation    |      |
|------|-----|--------|-------|---------|---------|-----|---|------------------------------------------|----------|------|
|      | lea | der    | _     |         |         |     |   |                                          |          |      |
|      |     |        |       |         | <u></u> | 7 ( |   | 8 <b>F .</b>   <b>E . <u>%</u> .   E</b> | 3 🖓 🔪 [  | 2 .  |
|      |     | St     | SR    | Proc    | Item    | I   | Α | Short Text                               | Quantity | Unit |
|      |     |        |       |         |         |     |   |                                          |          |      |

- STEP 1: A (Account Assignment Category) column: Enter K (Cost Center), F (Internal Order), or S (Statistical Order) for each line item. (Use down arrow on keyboard to move between lines.)
- **STEP 2:** Short Text column: Enter item short text (What you are purchasing).
- **STEP 3:** Quantity column: Enter quantity. (1 if using AU as Unit of Measure.)
- STEP 4: Unit of Measure column: Enter unit of measure code. If unknown, use the database search for available options.(Click the button in the lower right corner of the field.)

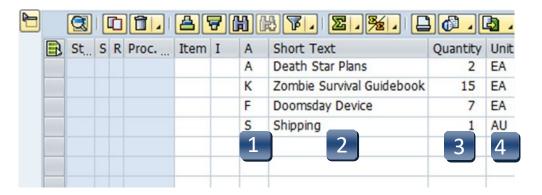

| ľ | <b>H</b> | BF. <u>8.</u>   |          | 2 .  |   |
|---|----------|-----------------|----------|------|---|
|   | A        | Short Text      | Quantity | Unit |   |
|   | F        | Doomsday Device | 7        | EA   |   |
|   | S        | Shipping        | 1        | AB   | 4 |

|     | × H # •    | 🏚 🖉 🖶 🖌               |
|-----|------------|-----------------------|
| MU  | Commercial | Measurement unit text |
|     |            | Inch                  |
| "2  | "2         | Square inch           |
| "3  | "3         | Cubic inch            |
| %   | %          | Percentage            |
| %O  | %O         | Per mille             |
| 000 | 000        | Meter/Minute          |
| A/V | A/V        | Siemens per meter     |
| ACR | ACR        | Acre                  |
| AS  | ٨s         | Assortment            |
| AU  | AU         | Activity unit         |
| BA  | BA         | Bale                  |

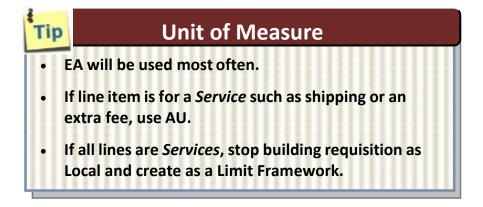

STEP 5: Valuation Price column: Enter the price per item.
 \*\*Total Value column will populate when all line items have been entered.

If Total Value is \$15,000 or greater, you must attach justification documentation to the requisition. (See Attaching a Document section.)

- **STEP 6: GR column:** Place a checkmark in the Goods Receipt column if you will be receiving a *tangible* item. Do not check this box if the line is for a *Service* such as shipping or a fee associated with the goods purchase.
- **STEP 7:** Material Group column: Enter G1 for Goods, Supplies, & Equipment or S1 for Services. Use the drop-down menu for additional options.
- STEP 8: Desired Vendor column: If known, enter the vendor number. If unknown, use the database to search by clicking the box in the bottom right corner. (See Search for Existing Vendor section for instructions.)
  \*\*Vendor number should be the same on ALL lines. A requisition should not have more than one vendor number.
- **STEP 9:** Delivery Date column: Enter date goods will be delivered (mm/dd/yyyy).

### STEP 10: POrg column: Leave blank.

**\*\*7540** should populate once all STEPS are complete.

| P 🐕 🖸      | 🔂 🔂 Defau   | ult Va       | lues       |    |     |            |    |             |      |
|------------|-------------|--------------|------------|----|-----|------------|----|-------------|------|
| Valn Price | Total Value | GR           | Matl Group | PC | PGr | Des.Vendor | Mi | Deliv. Date | POrg |
| 30000.00   |             | $\checkmark$ | G1         |    | CPO | 12644      |    | 12/31/2013  |      |
| 10.00      |             | $\checkmark$ | G1         |    | CPO | 12644      |    | 12/31/2013  |      |
| 10000.00   |             | $\checkmark$ | G1         |    | CPO | 12644      |    | 12/31/2013  |      |
| 7.50       |             |              | S1         |    | CPO | 12644      |    | 12/31/2013  |      |
|            |             |              | 7          |    | CPO |            |    |             |      |
| 5          |             | 6            |            |    | CPO | 8          |    | 9           | 10   |

- **STEP 11:** Storage Location column: Use the database search menu to select the storage location if you do not know the code for the location.
- **STEP 12:** Tracking Number column: Enter your NetID.
- **STEP 13: Requisioner column:** Enter the NetID of the person for whom you are creating the requisition.
- **STEP 14:** Press **ENTER** on your keyboard to generate the **Item Tabs** section.

| Stor. Loc. | Plant         | D  | Auto | TBPC | TBPC | Tracking | Requisnr. |
|------------|---------------|----|------|------|------|----------|-----------|
| JCKP       | Texas State U | NB |      |      |      | bnb57    | ja14      |
| JCKP       | Texas State U | NB |      |      |      | bnb57    | ja14      |
| JCKP       | Texas State U | NB |      |      |      | bnb57    | ja14      |
| JCKP       | Texas State U | NB |      |      |      | bnb57    | ja14      |
|            | Texas State U | NB |      |      |      |          |           |
|            | Texas State U | NB |      |      |      |          |           |
| 11         | Texas State U | NB |      |      |      | 12       | 13        |

\*\*If you have more than one line item, move to the next line using the down arrow on your keyboard and repeat STEPS 1-13 as many times as necessary.

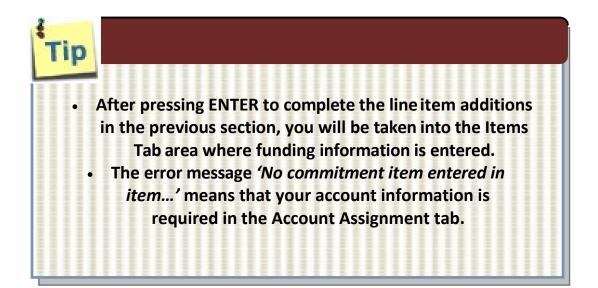

| Ttem [ 10 ] Death Star Plans                                                                       |
|----------------------------------------------------------------------------------------------------|
| Material Data Quantities/Dates Valuation Account Assignment Pource of Supply Status Contact Person |
|                                                                                                    |
| Image: AccAssCat Cost center ▼ Distribution Single account assignme▼ CoCode Texas State▼           |
| Unloading Point Recipient                                                                          |
| G/L Account 7*                                                                                     |
| CO Area                                                                                            |
| Cost Center                                                                                        |
| Fund Grant                                                                                         |
| Functional Area                                                                                    |
| Funds Center                                                                                       |
| Earmarked Funds Commitment Item                                                                    |
|                                                                                                    |
|                                                                                                    |
|                                                                                                    |
|                                                                                                    |
|                                                                                                    |
|                                                                                                    |
|                                                                                                    |
| No commitment item entered in item 00010 754 7*                                                    |
| SAP                                                                                                |

Navigation between line items in the Tabs section can be executed by clicking the up or down arrows or selecting the item field drop-down menu.

|     | Q              |        |                                     |                                      |                                |                              |                                  | ☑ , ⅔ , [        |          | -     | •=           | P 🐕    |              |              |    | J 🗗 .  |           |
|-----|----------------|--------|-------------------------------------|--------------------------------------|--------------------------------|------------------------------|----------------------------------|------------------|----------|-------|--------------|--------|--------------|--------------|----|--------|-----------|
|     | St_            | S R    | Proc                                | Item                                 | I                              | Α                            | Short Text                       | t                | Quantity | Unit  | Valn Price   | Σ      | ota GR       | Matl Group   | PC |        | Des.Vendo |
|     |                |        |                                     |                                      |                                | Α                            | Death Star                       | r Plans          | 2        | EA    | 30000.00     |        | $\checkmark$ |              |    | CPO    | 3005      |
|     |                |        |                                     |                                      |                                | K                            | Zombie Su                        | rvival Guidebook | 15       | EA    | 10.00        |        | $\checkmark$ |              |    | CPO    | 3005      |
|     |                |        |                                     |                                      |                                | F                            | Doomsday                         | Device           | 7        | EA    | 10000.00     |        | $\checkmark$ |              |    | CPO    | 3005      |
|     |                |        |                                     |                                      |                                | S                            | Shipping                         |                  | 1        | AU    | 7.50         |        |              | S1           |    | CPO    | 3005      |
|     |                |        |                                     |                                      |                                |                              |                                  |                  |          |       |              |        |              |              |    | CPO    |           |
|     |                |        |                                     |                                      |                                |                              |                                  |                  |          |       |              |        |              |              |    | CPO    |           |
|     |                |        |                                     |                                      |                                |                              |                                  |                  |          |       |              |        |              |              |    | CPO    |           |
|     |                |        |                                     |                                      |                                |                              |                                  |                  |          |       |              |        | 0.00         |              |    |        |           |
| Ito | m              | 4)     | -                                   | 0104                                 | ath (                          | Starl                        | Dlanc                            |                  |          |       |              |        |              |              |    |        |           |
| Ite | _              | iteria | [1<br>Dat [1<br>[2<br>[3            | 0]De<br>0]De<br>0]Zo<br>0]Do<br>0]Sh | ath 9<br>mbie<br>omso          | Star I<br>Surv<br>day D      | Plans<br>rival Guidebo           | ook              | ssign    | al pl | Source       |        |              | ratus Cor    | _  | Person | Texts     |
|     | Ma             | iteria | [1<br>Dat [1<br>[2<br>[3            | 0 ] De<br>0 ] Zo<br>0 ] Do<br>0 ] Sh | ath 9<br>mbie<br>omso          | Star F<br>Surv<br>day D<br>g | Plans<br>rival Guidebo           | ook<br>G/L Acct  | ssign    | al pl | unt assignme | 2▼ CoC | ode T        |              | _  | Person | Texts     |
|     | Ma<br>a        | iteria | [1]<br>Dat [1]<br>[2]<br>[3]<br>[4] | 0 ] De<br>0 ] Zo<br>0 ] Do<br>0 ] Sh | ath S<br>mbie<br>omsc<br>ippin | Star F<br>Surv<br>day D<br>g | Plans<br>rival Guidebo<br>Device | T                | ssign    | al pl | unt assignme | 2▼ CoC | ode T        | exas State ' | _  | Person |           |
|     | Ma<br>a        | iteria | [1]<br>Dat [1]<br>[2]<br>[3]<br>[4] | 0 ] De<br>0 ] Zo<br>0 ] Do<br>0 ] Sh | ath S<br>mbie<br>omsc<br>ippin | Star F<br>Surv<br>day D<br>g | Plans<br>rival Guidebo<br>Device | T                | ssign    | al pl | unt assignme | 2▼ CoC | ode T        | exas State ' | _  | Person |           |
|     | Ma<br>a        | iteria | [1]<br>Dat [1]<br>[2]<br>[3]<br>[4] | 0 ] De<br>0 ] Zo<br>0 ] Do<br>0 ] Sh | ath S<br>mbie<br>omsc<br>ippin | Star F<br>Surv<br>day D<br>g | Plans<br>rival Guidebo<br>Device | T                | ssign    | al pl | unt assignme | 2▼ CoC | ode T        | exas State ' | _  | Person | 1         |
|     | Ma<br>a        | iteria | [1]<br>Dat [1]<br>[2]<br>[3]<br>[4] | 0 ] De<br>0 ] Zo<br>0 ] Do<br>0 ] Sh | ath S<br>mbie<br>omsc<br>ippin | Star F<br>Surv<br>day D<br>g | Plans<br>rival Guidebo<br>Device | T                | ssign    | al pl | unt assignme | 2▼ CoC | ode T        | exas State ' | _  | Person |           |
|     | Ma<br>D<br>E S | iteria | [1]<br>Dat [1]<br>[2]<br>[3]<br>[4] | 0 ] De<br>0 ] Zo<br>0 ] Do<br>0 ] Sh | ath S<br>mbie<br>omsc<br>ippin | Star F<br>Surv<br>day D<br>g | Plans<br>rival Guidebo<br>Device | T                | ssign    | al pl | unt assignme | 2▼ CoC | ode T        | exas State ' | _  | Person | 1         |
|     | Ma<br>D<br>E S | iteria | [1]<br>Dat [1]<br>[2]<br>[3]<br>[4] | 0 ] De<br>0 ] Zo<br>0 ] Do<br>0 ] Sh | ath S<br>mbie<br>omsc<br>ippin | Star F<br>Surv<br>day D<br>g | Plans<br>rival Guidebo<br>Device | T                | ssign    | al pl | unt assignme | 2▼ CoC | ode T        | exas State ' | _  | Person | 1         |
|     |                | iteria | [1]<br>Dat [1]<br>[2]<br>[3]<br>[4] | 0 ] De<br>0 ] Zo<br>0 ] Do<br>0 ] Sh | ath S<br>mbie<br>omsc<br>ippin | Star F<br>Surv<br>day D<br>g | Plans<br>rival Guidebo<br>Device | T                | ssign    | al pl | unt assignme | 2▼ CoC | ode T        | exas State ' | _  | Person |           |

### Account Assignment Tab – Asset (A)

**STEP 1:** Enter **GL** number.

\*\*Correct GL must be used to generate Asset Review workflow.

**STEP 2:** Contact **Materials Management** at **245-2294** to obtain a 6-digit Asset number. Enter number into **Asset** field.

\*\*Fund, Cost Center, and/or Internal Order will auto-populate when Asset number is entered.

| tem |            | [10]     | Death Sta   | r Plans  |              | <b>•</b>    |                 |       |                        |            |                  |         |                |
|-----|------------|----------|-------------|----------|--------------|-------------|-----------------|-------|------------------------|------------|------------------|---------|----------------|
| M   | aterial (  | Data Q   | uantities/[ | Dates Va | aluatio Acco | unt Assignm | nent ource of   | Suppl | y Status Contact Perso | n Texts    | Delivery Address | Custome | r Data         |
| 8   | 1          | AccAssC  | at Ass      | et       | ▼ stribution | Single acc  | ount assignme 🔻 | Co    | Code Texas State 💌     |            |                  |         |                |
|     |            |          | 1           |          | Parcial Inv. | Derive fro  | m Account As    | •     | 1                      | 1          | 1                |         |                |
| ,,, |            | Quantity | Perce       | Cost Ctr | G/L Acct     | Order       | Asset           | SNo.  | WBS Element            | Commitment | Funds Ctr        | Fund    | Functional Are |
|     | <b>Q</b> 1 | 2.000    |             |          |              |             |                 |       |                        |            |                  |         |                |
|     |            |          | 1           |          |              |             |                 |       |                        |            |                  |         |                |
|     |            |          |             |          |              |             |                 |       |                        |            |                  |         |                |
|     |            |          |             |          | 1            |             | 2               |       |                        |            |                  |         |                |
|     |            |          |             |          |              |             |                 |       |                        |            |                  |         |                |
|     |            |          |             |          |              |             |                 |       |                        |            |                  |         |                |
|     | 4 )        | ***      |             |          |              |             |                 |       |                        |            |                  |         | 4 F            |

| ied at \$500 -<br>4,999.99    |
|-------------------------------|
| Computers                     |
| iPads/Tablets,<br>Smartphones |
| TVs                           |
| Cameras,<br>Camcorders        |
|                               |

### Account Assignment Tab – Cost Center (K)

- **STEP 1:** Enter **GL** number. \*\**GL/Asset Reference Guide or Database Search can be used if GL is unknown.*
- **STEP 2:** Enter **Cost Center** and **Fund**. \*\**Earmarked Funds* will be left blank.

| 2 | Item [3         | 20 ] Zombie Survival Guid | lebook            | ▼ ▲ ▼            |                  |              |                |
|---|-----------------|---------------------------|-------------------|------------------|------------------|--------------|----------------|
|   | Material Data   | Quantities/Dates          | Valuation Account | Assignment       | Source of Supply | Status       | Contact Person |
|   |                 |                           |                   |                  |                  |              |                |
|   | Acc             | cAssCat Cost center       | Distribution      | Single account a | assignme 🔻 CoCod | e Texas Stat | te 🔻           |
|   | Unloading Point |                           | Recipient         |                  |                  |              |                |
| 1 | G/L Account     | 7*                        | _                 |                  |                  |              |                |
|   | CO Area         |                           |                   |                  |                  |              |                |
|   | Cost Center     |                           |                   |                  |                  |              |                |
|   | Fund            | 2                         | Grant             |                  |                  |              |                |
|   | Functional Area |                           |                   |                  |                  |              |                |
|   | Funds Center    |                           |                   |                  |                  |              |                |
|   | Earmarked Funds |                           | Commitment        | Item             |                  |              |                |

### Account Assignment Tab – Internal Order (F)

- **STEP 1:** Enter **GL** number. \*\**GL/Asset Reference Guide or Database Search can be used if GL is unknown.*
- STEP 2: Enter Order and Fund. \*\*Earmarked Funds will be left blank.

| Material Data Quantities/Dates Valuatio                                                                                                    | ion Account Assignment Source of Supply Status Contact Person |
|----------------------------------------------------------------------------------------------------|---------------------------------------------------------------|
|                                                                                                    |                                                               |
| 🚹 👜 🛛 AccAssCat 🛛 Internal Order 💌 D                                                                                                    | Distribution Single account assignme  CoCode Texas State      |
| ading Point                                                                                                    | Recipient                                                     |
| Account 7* 🗇 🖛                                                                                                    |                                                               |
| rea                                                                                                    |                                                               |
| r and a second second sec |                                                               |
|                                                                                                    | Grant                                                         |
| tional Area                                                                                                    |                                                               |
| s Center                                                                                                    |                                                               |
| arked Funds                                                                                                    | Commitment Item                                               |
|                                                                                                    | AccAssCat Internal Order                                      |

### Account Assignment Tab – Statistical Internal Order (S)

- **STEP 1:** Enter **GL** number. \*\**GL/Asset Reference Guide or Database Search can be used if GL is unknown.*
- **STEP 2:** Enter **Cost Center**, **Order**, and **Fund**. \*\***Earmarked Funds** will be left blank.

|   | Item [ 40 ] Shi    | ipping               |               |                | -           |        |                   |
|---|--------------------|----------------------|---------------|----------------|-------------|--------|-------------------|
| _ | Material Data Quar | ntities/Dates Valuat | ior Account A | Assignment     | Source of S | upply  | Status Contact Pe |
|   | AccAssCat          | Stat. Internal 🔻     | Distribution  | Single account | assignme 🔻  | CoCode | Texas State 🔻     |
|   | Unloading Point    |                      | Recipient     |                |             |        |                   |
| 1 | G/L Account 7*     |                      |               |                |             |        |                   |
|   | CO Area            |                      |               |                |             |        |                   |
|   | Cost Center        |                      |               |                |             |        |                   |
|   | Order              | - 2                  |               |                |             |        |                   |
|   | Fund               |                      | Grant         |                |             |        |                   |
|   | Functional Area    |                      |               |                |             |        |                   |
|   | Funds Center       |                      |               |                |             |        |                   |
|   | Earmarked Funds    |                      | Commitment I  | tem            |             |        |                   |

### **Valuation Tab**

STEP 1: On the Valuation tab, navigate to any Service lines (S1 – shipping, fees, etc.).
 If applicable, uncheck <u>both</u> Goods Receipt and GR Non-Val boxes.
 These boxes should be checked only if the line is for Goods (G1).

| 🔚 Item | [40]S                                                                        | nipping                 |               | A             |                     |           |                |
|--------|------------------------------------------------------------------------------|-------------------------|---------------|---------------|---------------------|-----------|----------------|
| M      | aterial Data Qua                                                             | antities/Dates Valuatio | Account       | Assignment    | Source of Supply    | Status    | Contact Person |
|        | tion Price 7.50<br>otion ods Receipt<br>. Receipt<br>Non-Val.                | USD / 1                 | L AU          | Total Value   | 7.50                | USD       |                |
|        |                                                                              | GOODS                   | =             |               | DCAL<br>VISITION    |           |                |
|        |                                                                              | SERVICES                | =             |               | /IEWORK<br>JISITION |           |                |
|        | Item [3                                                                      | 0 ] Doomsday Device     |               | ▼ ▲ ▼         |                     |           |                |
|        | Material Data                                                                | Quantities/Dates Valu   | ation Accourt | nt Assignment | Source of Supply    | Status Co |                |
|        | Valuation Price<br>Promotion<br>Goods Receipt<br>Inv. Receipt<br>GR Non-Val. | 10,000.00 USD           | / <u>1</u> EA | Total Value   | 70,000.00           | USD       |                |

### Source of Supply Tab

Verify vendor listed is correct.

| tatus Contact Person |
|----------------------|
| Order Unit           |
| Suppl. Plant         |
|                      |
|                      |
|                      |
|                      |
|                      |

### **Contact Person Tab**

The person creating the requisition will be listed in the **Created by** field. Requisitioner will be listed in the **Requisitioner** field. Other contact information will be listed. Purchasing will contact this person if there are any questions/issues with therequisition.

| Item           | [ 40 ] Shipping        |               | <ul> <li></li> </ul> | ·                                        |
|----------------|------------------------|---------------|----------------------|------------------------------------------|
| Material Data  | Quantities/Dates V     | aluation Acco | ount Assignment      | t Source of Supply Status Contact Person |
| Created by     | Brittany N Baker       |               | Changed on           | 10/29/2013                               |
| Crea. Ind.     | Realtime (manual)      | •             |                      |                                          |
| Requisitioner  | ja14                   | cking Number  | BNB57                |                                          |
| Purch. Group   | CPO Cen. Purch. Office | Telephone     | 5-2521               | Fax Number 512-245-2393                  |
| MRP Controller |                        |               |                      |                                          |

### **Texts** Tab

In the **Item Text** field, insert any notes that you would like *printed* on the purchase order:

#### **Part Numbers**

If the item you are purchasing has a part or catalog number, please include here or in the Header Note.

#### Special instructions to the Vendor

Any special instruction to the vendor such as delivery, place, etc.

In the **Item Note** field, insert any notes for the purchasing department. This must include the contract number for all purchases \$15, 000 and greater, either the Total Contract Manager contract number, the consortium contract number, etc. This is where you would state if it is a sole source or proprietary purchase. In addition, list the contact persons name, phone number and email address for any questions on the order or invoice.

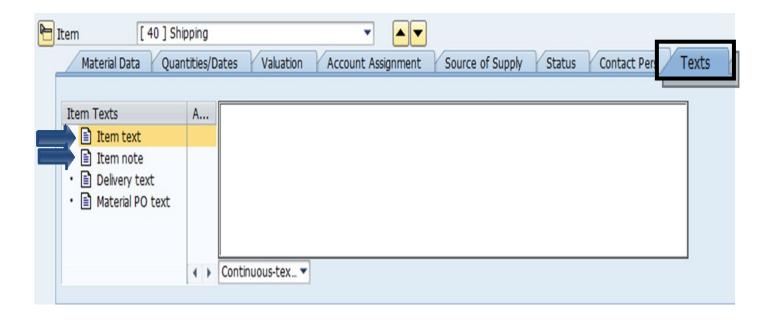

# **Create a Local Requisition – Check, Save and Submit**

**STEP 1:** Click the **Check** icon to ensure there are no errors.

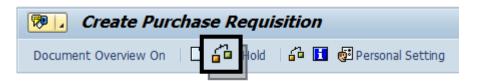

SAP will check your requisition and generate a window that displays errors.

-If any errors are found, click the green check to close the message window. Double-check your requisition to verify you have not omitted any information.

-If you have checked everything and still receive **red hard stop** errors, please contact Purchasing at 245-2521.

| TAb | Message text                                                        |
|-----|---------------------------------------------------------------------|
|     | Item 10                                                             |
| X   | Vendor 8207 blocked                                                 |
|     | Item 10 Acct Assgt 1                                                |
| Ø   | Enter Asset                                                         |
|     | Item 20                                                             |
| Ø   | Vendor 8207 blocked                                                 |
|     | Item 20 Acct Assgt 1                                                |
| Ø   | No commitment item entered in item 00020 754 7*                     |
|     | G/L account/cost element 7*/ has not been set up for updating in gr |
|     | Item 30                                                             |
| X   | Vendor 8207 blocked                                                 |
|     | Item 30 Acct Assgt 1                                                |
| X   | Enter Order                                                         |
|     | Item 40                                                             |
| Ø   | Vendor 8207 blocked                                                 |
|     | Item 40 Acct Assgt 1                                                |
|     | Enter Cost Center                                                   |

**STEP 2:** If there are no errors, click **Save**.

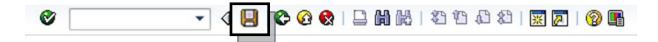

**STEP 3:** After you have saved, the requisition number will be displayed in the bottom left corner of the screen. Your requisition number will begin with **10** and follow with six additional numbers, example: 10057615.

# **Create a Limit Framework Requisition**

Used for the creation of services requisitions and/or multiple payments

Once you determine the vendor, the vendor is required by federal and state governments, to be checked to determine if there are any sanctions or debarments that would prohibit the university from doing business with them for <u>ALL</u> purchases \$15,000 and above. The sites are:

https://mycpa.cpa.state.tx.us/coa/ – Franchise Tax

https://sam.gov/SAM/ - SAM – Federal Debarment

https://fmcpa.cpa.state.tx.us/tpis/ – Vendor Warrant/Payment Hold

<u>https://comptroller.texas.gov/purchasing/programs/vendor-performance-tracking/debarred-vendors.php</u> – Texas Debarment

<u>https://www.treasury.gov/about/organizational-structure/offices/Pages/Office-of-Foreign-Assets-Control.aspx</u> – The is OFAC

<u>https://comptroller.texas.gov/purchasing/publications/divestment.php</u> – This is the Comptroller site that has all the links except OFAC

See Attaching a Document section.

# **Create a Limit Framework Requisition**

- **STEP 1:** Enter transaction code **ME51N** in main menu search field. Press **Enter** on your keyboard.
- **STEP 2:** Select **Framework requisn.** as document type from the drop-down menu.
- **STEP 3:** In **Header note** section add:

-Notes giving a clear explanation of the purchase. What are you purchasing?
-DATES of service or stay (lodging). Dates are <u>required</u> to ensure there are no delays in creating the PO.

- -CONTRACTS/CONSORTIUMS you are purchasing off of. (TXMAS, E&I, etc.)
- -Specific instructions, e.g. needing a check cut or vendor requests a deposit.
- -Name of lodger(s), confirmation/registration #
- -Name of event, date, time, location, # of attendees

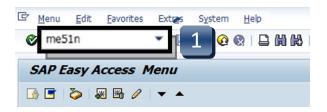

| 8                                                        | Create Purch                               | ase Requi | sition      |           |  |   |                |                         |    |
|----------------------------------------------------------|--------------------------------------------|-----------|-------------|-----------|--|---|----------------|-------------------------|----|
| Document Overview On 🛛 🖻 🗗 Hold 🛛 🆆 🚺 🔯 Personal Setting |                                            |           |             |           |  |   |                |                         |    |
|                                                          | Local purchase req                         |           | Source Dete | rmination |  |   |                |                         |    |
|                                                          | State Auto Contract<br>State Non-Auto Cont | A         |             |           |  | 3 |                |                         |    |
| P                                                        |                                            |           | iuous-tex 🔻 |           |  |   | Default Values |                         |    |
|                                                          | St. S R Proc. Iter                         |           | hort Text   |           |  |   |                | PC PGr Des.Vendo<br>CPC | or |

\*\*If header section is not visible, click **Expand Header** button to display.

| 1<br>IIII | Fra | mew | ork | requisn. | •        | Source Determin | Source Determination |                                       |          |            |
|-----------|-----|-----|-----|----------|----------|-----------------|----------------------|---------------------------------------|----------|------------|
|           | lea | der |     |          |          |                 |                      |                                       |          |            |
|           |     |     |     |          | <u>A</u> | 7               | <b>H)</b> ()         | 3 <b>F.</b>   <b>Z   <u>%</u>   [</b> | ] 🗗 . [  | <u>b</u> , |
|           | ₿   | St  | S   | R Proc   | Item     | I               | Α                    | Short Text                            | Quantity | Unit       |
|           |     |     |     |          |          |                 |                      |                                       |          |            |

# **Create a Limit Framework Requisition - Line Items**

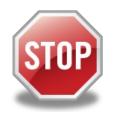

It is *imperative* that the following 14 steps are completed exactly in the order that they are listed. If information is entered out of sequence, the system *will not* generate the **LIMITS** tab correctly!

- STEP 1: I (Item Category) column: Enter a B for each line (use down arrowon keyboard to move between lines) that will be processed as a LIMIT.
   \*\*This step is what makes the Framework requisition a LIMIT Framework.
- STEP 2: A (Account Assignment Category) column: Enter K (Cost Center), F (Internal Order), or S (Statistical Order) for each line item (Use down arrow on keyboard to move between lines.)
   \*\*A column cannot be changed once STEP 15 is completed.
- **STEP 3:** Short Text column: Enter item short text. (What you are purchasing.)
- **STEP 4:** Quantity column: Enter quantity. (1 if using AU as Unit of Measure.)
- STEP 5: Unit of Measure column: Should default to AU. If another code is needed, either type it in or use the database search for available options. (Click the button in the lower right corner of the field.)
  \*\*Never use UNT.

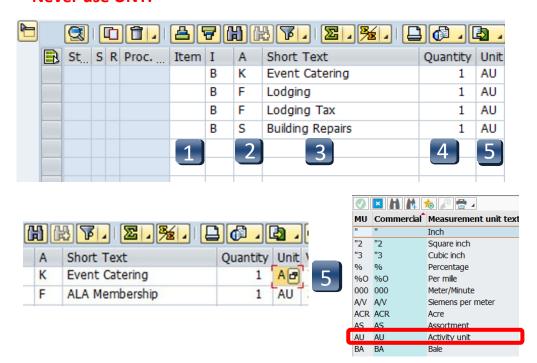

# **Create a Limit Framework Requisition - Line Items**

- STEP 6: Valuation Price & Total Value columns: Leave blank. They will be entered in the LIMITS tab once all line entry STEPS are complete.
   If Total Value is \$15,000 or greater, you will need to attach justification documentation to the requisition. (See Attaching a Document section.)
- **STEP 7: GR column:** All boxes should be *unchecked* since this is a FRAMEWORK requisition and should be used for *Services* only.
- STEP 8: Material Group column: Enter S1 for Non-Professional Services or S2 for Professional Services. (Refer to UPPS 03.04.01 for definition of Professional Services)
  \*\*G1 should not be used for Framework requisitions.
- STEP 9: Desired Vendor column: If known, enter the vendor number. If unknown, use the database to search by clicking the box in the bottom right corner. (Refer to Search for Existing Vendor section for instructions)
   \*\*Vendor number should be the same on ALL lines. A requisition cannot have more than one vendor number.
- STEP 10: Delivery Date column: Enter date services will be completed. (mm/dd/yyyy)
- **STEP 11: POrg column:** Leave blank.

😰 🚰 💭 🛛 🔂 Default Values Val. Pri  $\Sigma$  Total Value GR Matl Group PC. PGr Des.Vendor Mi Deliv. Date POra CPC 12644 **S1** 12/31/2013 CPC 12644 12/31/2013 **S1**  $\square$ 6 **S1** CPC 12644 12/31/2013  $\square$ CPC 12644 12/31/2013 **S1** CPC CPC 9 10 8 CPC

**\*\*7540** should populate once all STEPS are complete.

۲

# **Create a Limit Framework Requisition - Line Items**

- **STEP 12:** Storage Location column: Use the database search to select the storage location if you do not know the code for the location.
- **STEP 13:** Tracking Number column: Enter your NetID.
- **STEP 14: Requisioner column:** Enter the NetID of the person for whom you are creating the requisition.

\*\*If you have more than one line item, move to the next line using the down arrow on your keyboard and repeat STEPS 1-14 as many times as necessary.

**STEP 15:** Press **ENTER** on your keyboard to generate the **Item Tabs** section.

| Defaul     | t Values      |    |          |      |      |          |           |
|------------|---------------|----|----------|------|------|----------|-----------|
| Stor. Loc. | Plant         | D  | Auto Req | TBPC | TBPC | Tracking | Requisnr. |
| JCKP       | Texas State U | FO |          |      |      | bnb57    | ja14      |
| JCKP       | Texas State U | FO |          |      |      | bnb57    | ja14      |
| JCKP       | Texas State U | FO |          |      |      | bnb57    | ja14      |
|            | Texas State U | FO |          |      |      |          |           |
|            | Texas State U | FO |          |      |      |          |           |
| 12         | Texas State U | FO |          |      |      | 13       | 14        |

# **Create a Limit Framework Requisition - Item Tab Detail**

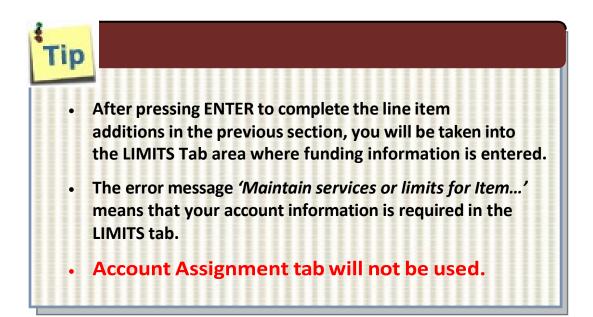

| Item [ 10 ] Eve      | nt Catering        |           | ▼ ▲▼               |                  |
|----------------------|--------------------|-----------|--------------------|------------------|
| Limits Material Data | Quantities/Dates   | Valuation | Account Assignment | Source of Supply |
| Overall Limit        | USD                | No limit  |                    |                  |
| Expected value       |                    |           |                    |                  |
|                      |                    |           |                    |                  |
| <b>A 1 1 1 1</b>     | · • • • • •        |           | 0040               |                  |
| 🕛 Maintain sen       | lices or limits fo | or Item 0 | 0010               |                  |

# **Create a Limit Framework Requisition - Item Tab Detail**

Navigation between line items in the Tabs section can be executed by clicking the up or down arrows or selecting the item field drop-down menu.

| )     |          |      | 1      | <b>1</b> ] | <u>a</u> [     | 7 [   | 1      | 8 <b>F.</b>   <b>Z. <u>%</u>.   [</b> |          | <u>þ</u> , |          | I 🖻 🍄 🚺 🧯        |
|-------|----------|------|--------|------------|----------------|-------|--------|---------------------------------------|----------|------------|----------|------------------|
|       | St       | S    | R Pro  | oc         | Item           | I     | Α      | Short Text                            | Quantity | Unit       | Val. Pri | Σ Total Value    |
|       | X        | Ν    |        |            | 10             | В     | K      | Event Catering                        | 1        | AU         | 0.00     | 0.00             |
|       | Ø        | Ν    |        |            | 20             | В     | F      | Lodging                               | 1        | AU         | 0.00     | 0.00             |
|       | Ø        | Ν    |        |            | 30             | В     | F      | Lodging Tax                           | 1        | AU         | 0.00     | 0.00             |
|       | Ø        | Ν    |        |            | 40             | В     | S      | Building Repairs                      | 1        | AU         | 0.00     | 0.00             |
|       |          |      |        |            |                |       |        |                                       |          |            |          |                  |
|       |          |      |        |            |                |       |        |                                       |          |            |          |                  |
|       |          |      |        |            |                |       |        |                                       |          |            |          |                  |
|       |          |      |        |            |                |       |        |                                       |          |            |          | 0.00             |
|       |          |      |        |            |                |       |        |                                       |          |            |          |                  |
|       |          | 4    | •      |            |                |       |        |                                       |          |            |          |                  |
|       |          |      |        |            |                |       |        |                                       | Ļ        |            |          |                  |
| Iter  |          |      | ſ      | [ 10 ]     | ] Even         | t Cat | orina  |                                       | -<br>-   | -          |          |                  |
| Jiter | <u> </u> |      |        | _          |                |       |        |                                       |          |            |          |                  |
| _/    | Lim      | its  | M      |            | Even<br>  Lodg |       | ening  |                                       | Acc      | . "Si      | gnment   | Source of Supply |
|       |          |      |        |            | Lodg<br>  Lodg |       | -v     |                                       |          |            |          |                  |
| 0     | erall I  | imi  |        | [40]       |                |       |        |                                       |          |            |          |                  |
|       |          |      |        |            | - Dana         |       | -puile | ,<br>,                                |          |            |          | <b>v</b>         |
| EX    | pecte    | ea v | alue i |            |                |       |        |                                       |          |            |          |                  |

### **Limits Tab**

- STEP 1: Enter Overall Limit (cushion amount Accounts Payable can pay up to) in Overall Limit field. The Overall Limit does not encumber the funds.
  \*\*No limit should never be checked.
- **STEP 2:** Enter **Expected value** (amount to be encumbered) in **Expected value** field. This amount is never larger than the Overall Limit field.
- **STEP 3:** Click the **Account Assignment** (yellow arrow) button. The **Account Assignment of Limit** menu appears that allows you to enter the accounting and funding codes.

| Limits Material Data Quantities/Dates Valuation Account Assignment Source of Su           | pply |
|-------------------------------------------------------------------------------------------|------|
| 1     Overall Limit     900.00     USD     No limit       2     Expected value     750.00 |      |

| G/L Account     | 72* | Company Code 754 |  |
|-----------------|-----|------------------|--|
| CO Area         |     |                  |  |
| Cost Center     |     |                  |  |
| Fund            | R   | Grant            |  |
| Functional Area |     |                  |  |
| Funds Center    |     |                  |  |
| Earmarked Funds |     | Commitment Item  |  |

### Account Assignment of Limit - Cost Center (K)

- **STEP 1:** Enter **GL** number. \*\**GL/Asset Reference guide or Database Search can be used if GL is unknown.*
- STEP 2: Enter Cost Center and Fund. \*\*Earmarked Funds will be left blank.
- **STEP 3:** Click the green check.

| G/L Account     | 72* | Company Code 754 |   |
|-----------------|-----|------------------|---|
| CO Area         |     |                  |   |
| Cost Center     |     |                  |   |
| Fund            | ☑ 2 | Grant            |   |
| Functional Area |     |                  |   |
| Funds Center    |     |                  |   |
| Earmarked Funds |     | Commitment Item  |   |
|                 |     |                  | 3 |

Multiple Account Assignment Codes CANNOT be used on a LIMIT line.

### Account Assignment of Limit - Internal Order (F)

- **STEP 1:** Enter **GL** number. \*\**GL/Asset Reference guide or Database Search can be used if GL is unknown.*
- STEP 2: Enter Order and Fund. \*\*Earmarked Funds will be left blank.
- **STEP 3:** Click the green check

| G/L Account     | 72* | Company Code 754 |   |
|-----------------|-----|------------------|---|
| CO Area         |     |                  |   |
| Order           | 2   |                  |   |
| Fund            |     | Grant            |   |
| Functional Area |     |                  |   |
| Funds Center    |     |                  |   |
| Earmarked Funds |     | Commitment Item  |   |
|                 |     |                  | 3 |
|                 |     |                  | 5 |

#### Multiple Account Assignment Codes CANNOT be used on a LIMIT line.

### Account Assignment of Limit - Statistical Internal Order (S)

- **STEP 1:** Enter **GL** number. \*\**GL/Asset Reference guide or Database Search can be used if GL is unknown.*
- **STEP 2:** Enter **Cost Center**, **Order**, and **Fund**. \*\***Earmarked Funds** will be left blank.
- **STEP 3:** Click the green check.

| 🔄 Account Assign | ment of Limit |                 | ×   |
|------------------|---------------|-----------------|-----|
| 1 G/L Account    | 72*           | Company Code    | 754 |
| CO Area          |               |                 |     |
| Cost Center      |               |                 |     |
| Order            | ☑ 2           |                 |     |
| Fund             |               | Grant           |     |
| Functional Area  |               |                 |     |
| Funds Center     |               |                 |     |
| Earmarked Funds  |               | Commitment Item |     |
|                  |               |                 | 3   |

Multiple Account Assignment Codes CANNOT be used on a LIMIT line.

## Source of Supply Tab:

Verify vendor listed is correct.

| Item           | 30 ] Building F<br>Quantities/ |                                  | Source of Supply | Status Contact Person |
|----------------|--------------------------------|----------------------------------|------------------|-----------------------|
| Material Data  | Quantities/                    | Dates Valuation Account Assignme |                  | Status Contact Person |
| Agreement      |                                | Purch.Org.                       | 7540             | Order Unit            |
| Fixed Vendor   |                                |                                  |                  | Suppl. Plant          |
| Info Record    |                                |                                  |                  |                       |
| Desired Vendor | 12644                          | COOL MINT INC                    |                  |                       |
|                |                                | Vendor Material No.              |                  |                       |
| Assign Sour    | rce of Supply                  |                                  |                  |                       |

### **Contact Person Tab:**

The person creating the requisition will be listed in the **Createdby** field. The person who the purchase is for will be listed in the **Requisitioner** field. Purchasing will contact this person if there are any questions/issues with the requisition

| P Ite | em             | [ 30 ] Building Repairs |               | A     A     A | •                                      |
|-------|----------------|-------------------------|---------------|----------------------------------------------------------------------------------------------------|----------------------------------------|
|       | Material Data  | a Quantities/Dates V    | aluation Acco | ount Assignment                                                                                                    | Source of Supply Status Contact Person |
| C     | created by     | Brittany N Baker        |               | Changed on                                                                                                    | 10/29/2013                             |
| 0     | crea. Ind.     | Realtime (manual)       | -             |                                                                                                    |                                        |
| F     | lequisitioner  | ja14                    | cking Number  | BNB57                                                                                                    |                                        |
| P     | urch. Group    | CPO Cen. Purch. Office  | Telephone     | 5-2521                                                                                                    | Fax Number 512-245-2393                |
| N     | IRP Controller |                         |               |                                                                                                    |                                        |

#### **Texts Tab**

#### Item Text:

Insert any notes that you would like *printed* on the purchase order:

#### Lodging requisitions

- WHO will be staying.
- DATES of their stay.
- CONFIRMATION or RESERVATION number.

#### **Contract requisitions**

- PAYMENT SCHEDULE or TERMS with DATES.
- DATES of ENTIRE CONTRACT or SERVICE.
- Brief **STATEMENT** of **WORK**.

#### Item Note:

In the **Item Note** field, insert any notes for the purchasing department. This must include the contract number for all purchases \$15, 000 and greater, either the Total Contract Manager contract number, the consortium contract number, etc. This is where you would state if it is a sole source or proprietary purchase. In addition, list the contact person's name, phone number and email address for any questions on the order or invoice.

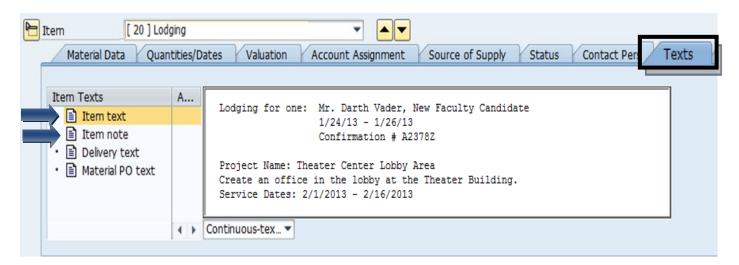

## **Create a Limit Framework Requisition - Check, Save, and Submit**

**STEP 1:** Click the **Check** icon to check for errors.

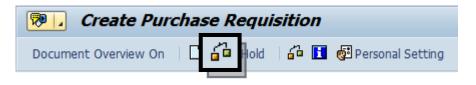

SAP will check your requisition and generate a window that displays errors. If any errors are found, click the green check to close the message window. Double-check your requisition to verify you have not omitted any information.

If you have checked everything and still receive **red hard stop** errors, please contact Purchasing at 245-2521.

| TAb | Message text                                                          |
|-----|-----------------------------------------------------------------------|
|     | Item 10                                                               |
|     | Vendor 8207 blocked                                                   |
|     | Item 10 Acct Assgt 1                                                  |
|     | Enter Asset                                                           |
|     | Item 20                                                               |
|     | Vendor 8207 blocked                                                   |
|     | Item 20 Acct Assgt 1                                                  |
|     | No commitment item entered in item 00020 754 7*                       |
|     | G/L account/cost element 7*/ has not been set up for updating in gram |
|     | Item 30                                                               |
|     | Vendor 8207 blocked                                                   |
|     | Item 30 Acct Assgt 1                                                  |
|     | Enter Order                                                           |
|     | Item 40                                                               |
|     | Vendor 8207 blocked                                                   |
|     | Item 40 Acct Assgt 1                                                  |
| 0   | Enter Cost Center                                                     |

**STEP 2:** If there are no errors, click **Save**.

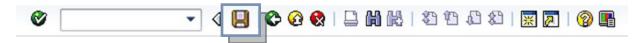

STEP 3: After you have saved, the requisition number will be displayed in the bottom left corner of the screen. Your requisition number will begin with 14 and follow with six additional numbers, example: 14057615

## **Attach Document to Requisition - GUI**

- **STEP 1:** Enter transaction code **ME53N** in main menu search field. Press **Enter** on your keyboard. The last requisition accessed will appear.
- **STEP 2:** Select **Other Purchase Requisition**.
- **STEP 3:** Select Document box appears. Enter requisition number in **Purchase Requisition** field. Make sure **Purch. Requisition** is selected.
- **STEP 4:** Click **Other Document** button. Requisition will appear.
- **STEP 5:** In upper left corner, next to the words Display Purchase Req., select **Services for Object** button.

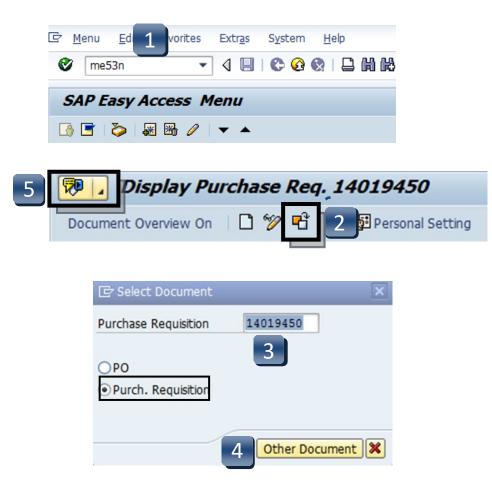

## **Attach Document to Requisition - GUI**

- **STEP 6:** Select **Create**, then **Create Attachment** from drop-down menu.
- **STEP 7:** Import File box will appear. Select file from wherever you have it saved.
- STEP 8: Click Open.
- **STEP 9:** Attachment has been saved to the requisition. SAP will generate a system message at the bottom left corner of the screen:

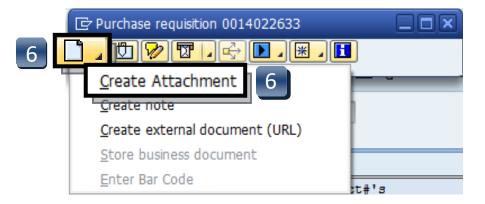

| item [         | ▼ ▲ ▼          |                |           |                 |
|----------------|----------------|----------------|-----------|-----------------|
| Limits Mat     | erial Data Qua | antities/Dates | Valuation | Account Assignm |
| Overall Limit  | 1.00           |                | Io limit  |                 |
| Expected value | 1.00           |                |           |                 |
|                |                |                |           |                 |
|                |                |                |           |                 |
|                | 9              |                |           |                 |

### **Attach Document to Requisition - GUI**

- **STEP 10:** To view list of attachments for the requisition, repeat **STEP 5.** (Select **Services for Object** button.)
- **STEP 11:** Select **Attachment list** button.
- **STEP 12:** Attachment list will appear with your new attachment.
- **STEP 13:** Click **green check** or **red x** button to close window.

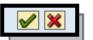

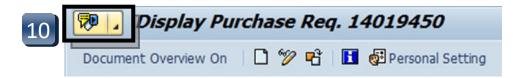

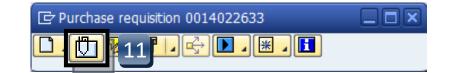

|    | 🖻 Service: Attachment list        |                                    |                  |            |  |  |  |  |  |  |  |
|----|-----------------------------------|------------------------------------|------------------|------------|--|--|--|--|--|--|--|
|    | □ <u>New</u> ,&/2/1 33 476% 7. 23 |                                    |                  |            |  |  |  |  |  |  |  |
|    | AttachmentFor0014019450           |                                    |                  |            |  |  |  |  |  |  |  |
|    | Icon                              | Title                              | Creator Name     | Created On |  |  |  |  |  |  |  |
|    |                                   | signedrevisedpo-14019450           | Brittany N Baker | 07/23/2013 |  |  |  |  |  |  |  |
|    | 1                                 | 4500067695 attach REVISED PO       | Shonte Gordon    | 07/16/2013 |  |  |  |  |  |  |  |
| 12 | 1                                 | 4500067695 attach Addendum         | Shonte Gordon    | 07/15/2013 |  |  |  |  |  |  |  |
|    | 1                                 | 4500067696 attach REVISED Coby Bri | Shonte Gordon    | 06/11/2013 |  |  |  |  |  |  |  |
|    | 1                                 | 14019450                           | Brittany N Baker | 04/04/2013 |  |  |  |  |  |  |  |
|    | 1                                 | fy13solesource                     | Brittany N Baker | 02/06/2013 |  |  |  |  |  |  |  |
|    | 1                                 | Briehn FY13 Complete Contract      | Emily Smith      | 09/10/2012 |  |  |  |  |  |  |  |

## **Attach Document to Requisition - Portal**

- **STEP 1:** Enter transaction code **ME53N** in main menu search field. Press **Enter** on your keyboard. The last requisition accessed will appear.
- **STEP 2:** Select Other Purchase Requisition.
- **STEP 3:** Select Document menu appears. Enter requisition number in **Purchase Requisition** field. Make sure **Purch. Requisition** is selected.
- **STEP 4:** Click **Other Document** button. Requisition will appear.
- **STEP 5:** In upper right corner, select **Services for Object** button.

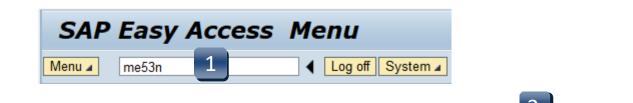

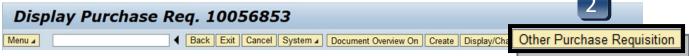

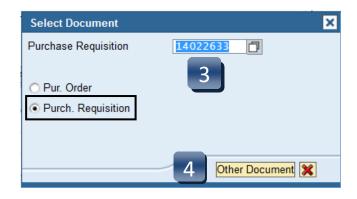

## **Attach Document to Requisition - Portal**

- **STEP 6:** Select **Run**, **Don't Block**, '**not only for this session, but always.**', and **Yes** in the Java Applet windows if they appear.
- STEP 7: Select Create...
- **STEP 8:** Select Create Attachment.
- **STEP 9:** Select **Allow** if Security Warning pops up.
- **STEP 10:** Import File box will appear. Select file from wherever you have it saved.
- **STEP 11:** Click **Open**. Attachment has been saved to the requisition.

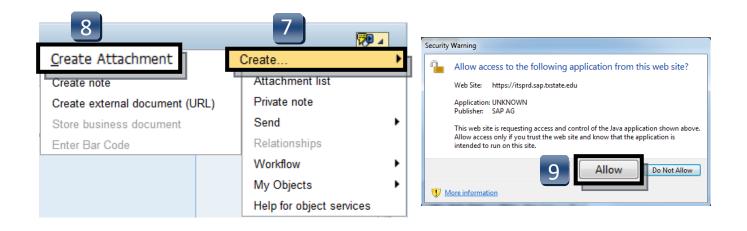

### **Attach Document to Requisition - Portal**

- **STEP 12:** To view list of attachments for the requisition, repeat **STEP 5**. (Select **Services for Object** button.)
- **STEP 13:** Select **Attachment list** button.
- **STEP 14:** Attachment list will appear with your new attachment.
- **STEP 15:** Click **green check** or **red x** button to close window.

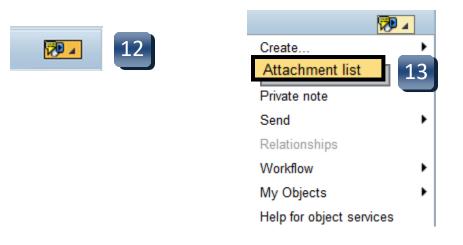

|    | Servio                                            | e: Attachment list      |                     |              | × |  |  |  |  |  |
|----|---------------------------------------------------|-------------------------|---------------------|--------------|---|--|--|--|--|--|
|    |                                                   | chmentFor0014022633     |                     |              |   |  |  |  |  |  |
|    | ▁ <u>New∡&amp;@/ゴ₽ ゔℝ 告ヲ₩₩₩₮↓</u> 」 <u>且は</u> ∡щ∡ |                         |                     |              |   |  |  |  |  |  |
|    | Icon                                              | Title                   | Creator Name        | Created On T |   |  |  |  |  |  |
| 14 | 12                                                | Nicola Nichols - 140102 | Priscilla Hernandez | 09/17/2013   |   |  |  |  |  |  |
|    |                                                   |                         |                     |              |   |  |  |  |  |  |
|    |                                                   |                         |                     |              |   |  |  |  |  |  |
|    |                                                   |                         |                     | 15           |   |  |  |  |  |  |
|    |                                                   |                         |                     | 15           | J |  |  |  |  |  |
|    | L                                                 |                         |                     | »            | 8 |  |  |  |  |  |

## **Check Requisition Status**

- **STEP 1:** Enter transaction code **ME53N** in main menu search field. Press **Enter** on your keyboard.
- **STEP 2:** Select **Other Purchase Requisition**.
- **STEP 3:** Type number into **Purchase Requisition** field and select **Other Document**. Make sure **Purch. Requisition** is selected.

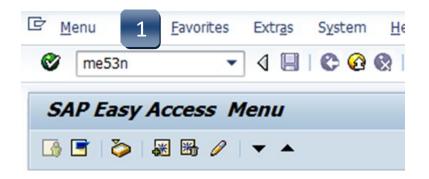

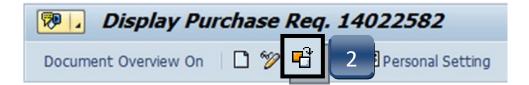

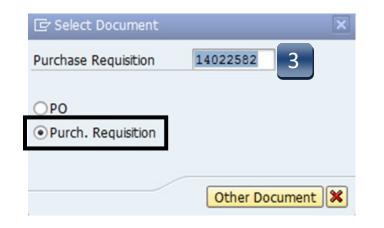

# **Check Requisition Status**

- **STEP 4:** Navigate down to the **Release Strategy** tab.
- **STEP 5:** Use the navigation arrows to move between lines and check their status. All lines must complete the workflow and have green checks in their Status column before a Purchase Order will be issued.

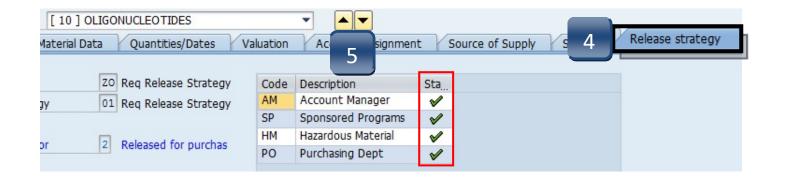

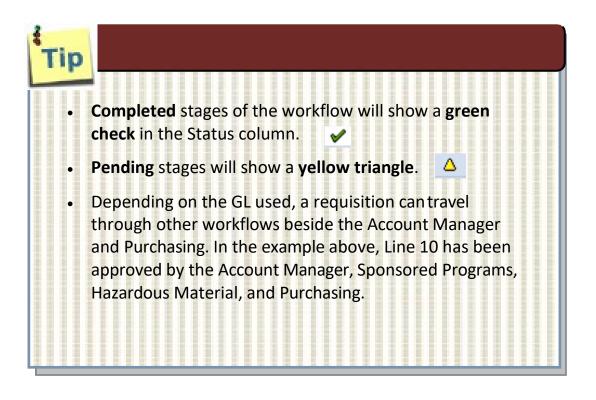

## **Check Requisition Status**

If a Purchase Order has been issued for a requisition, it can be found in the STATUS tab under the Purchasing. Doc. column

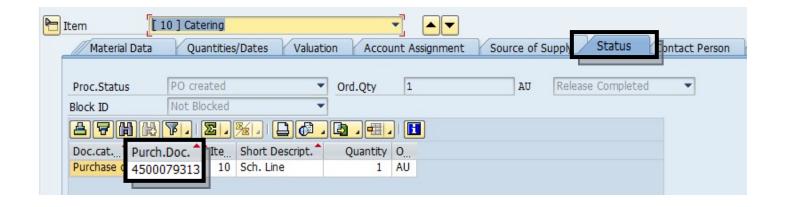

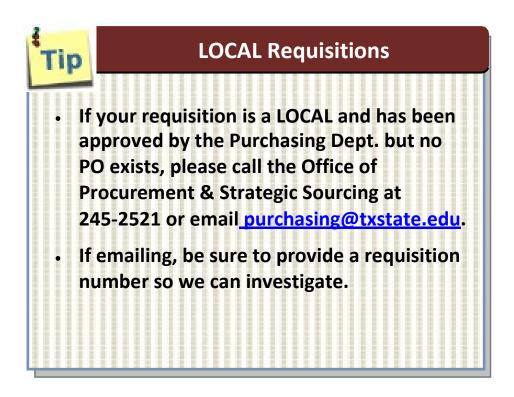

## **Approve or Reject Requisition**

- **STEP 1:** Go into **SAP Web portal** and select the **Worklist** tab.
- **STEP 2:** Select **AM Release** task to process. You will see the requisition number and line in the Subject line.
- **STEP 3:** Follow **Approve** or **Reject** steps (pages 8.02 8.03).
- **STEP 4:** Following task completion, click **Refresh** to see the task removed from your worklist

| Welc 1                                                                            | Worklist                                                                                                    | SAP Easy Acc     | ess    | Employee Sel    | lf-Servic | e B      | OBCATa  | log | Training   | ) and E | Developmen | t     |         |
|-----------------------------------------------------------------------------------|----------------------------------------------------------------------------------------------------|------------------|--------|-----------------|-----------|----------|---------|-----|------------|---------|------------|-------|---------|
| Universal W                                                                       | /orklist   \                                                                                                  | Norklist Help    | Substi | itution Help    | Substitu  | tion Rep | ort   F | PCR | Approval H | lelp    |            |       |         |
|                                                                                   |                                                                                                    |                  |        |                 |           |          |         |     |            | - 1     | History    | Back  | Forward |
| 4                                                                                 |                                                                                                    |                  |        |                 |           |          |         |     |            |         |            |       |         |
| Show: New and In Progress Tasks (20 / 20)  All  Show Filters Hide Preview Refresh |                                                                                                    |                  |        |                 |           |          |         |     |            |         |            |       |         |
| Subject                                                                           | t                                                                                                    |                  | 1      | From            | 1         | Sent     | Ŧ       | J   | Status     |         | Substitute | d For | 1       |
|                                                                                   | lelease <u>eq. 1</u>                                                                                          | 14013056 / 00020 |        | Allbright, Jacq | ue        | Oct 28,  | 2013    | 1   | New        |         |            |       |         |
| 2 AM R                                                                            | elease eq. 1                                                                                                  | 14012756 / 00040 |        | Allbright, Jacq | ue        | Oct 28,  | 2013    | 1   | New        |         |            |       |         |
| AM R                                                                              | elease <u>eq.</u> 1                                                                                           | 14012756 / 00030 |        | Allbright, Jacq | ue        | Oct 28,  | 2013    | 1   | New        |         |            |       |         |
|                                                                                   | Row : 11                                                                                                    | of 20:           |        |                 |           |          |         |     |            |         |            |       |         |
| PO Rel                                                                            | ease - req.                                                                                                   | 10058370 / 001   | 110    |                 |           |          |         | Y   | ou can al  | 50:     |            |       |         |
| Sent:<br>Priority:                                                                | Sent:     Yesterday by Salinas, Crystal     Status:     New       Priority:     Normal     Manage Attachments |                  |        |                 |           |          |         |     |            |         |            |       |         |
| Attachm                                                                           | ents                                                                                                    |                  |        |                 |           |          |         |     | iew Histor |         |            |       |         |
| Туре                                                                              | Title                                                                                                    |                  |        |                 |           |          |         |     |            |         |            |       |         |
| <b>-</b>                                                                          | Requisition ite                                                                                               | em: 00100583700  | 0110   |                 |           |          |         |     |            |         |            |       |         |

## **Approve or Reject Requisition**

### APPROVE

- **STEP 1:** Verify accuracy of requisition including storage location, goods receipt, tracking number, etc.
- **STEP 2:** Click **Account Assignment** or **Limits** (if Limit Framework requisition) tab to review accuracy of accountinformation.
- **STEP 3:** Select **Release Strategy** tab to continue with the release.
- **STEP 4:** Click green check with pencil to release. Repeat STEPS 1-4 for each line.
- STEP 5: Click Save.

| ( |                                                                                                    |   |
|---|----------------------------------------------------------------------------------------------------|---|
| 2 | Release Purchase Reg. 14024402                                                                                                    |   |
| D | iment Overview On 🗏 🌮 🖻 🚦 🚱 Personal Setting                                                                                                    |   |
|   | ramework requisn.  14024402                                                                                                    |   |
|   | A Line 2 not approved by AM 12/9 -ms<br>To pay for food and alcohol served at the Deans, Chairs, Faculty Senate<br>Open House at the President's House on December 11, 2013.                                                                                                    |   |
|   | Image: State State Stat | 1 |
|   | N X 🤣 20 B K Catering - ALCOHOL - Dear 1 AU 500.00 500.00 Goods, Supp 99 CPC 13234 12/11/2013 7540 President/S                                                                                                    |   |
|   | 2 [20] Catering - ALCOHOL - Deans, Chairs                                                                                                    |   |
| 4 | imits Naterial Data Quantities/Dates Valuation Account Assignment Supply Status Contact Pe Release strategy 3                                                                                                    |   |
|   | elease group [27] Req Release Strategy<br>elease Strategy 01 Reg Release Strategy<br>AM Account Manager A                                                                                                    |   |
|   | elease indicator X Blocked PO Purchasing Dept                                                                                                    |   |
|   |                                                                                                    |   |

## **Approve or Reject Requisition**

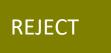

- STEP 1: Select Release Strategy tab.
- STEP 2: Click Reject button.
- **STEP 3:** Enter appropriate comments to requisitioner in the **Header note** section. The requisitioner will use these comments when correcting the requisition.
- **STEP 4:** Click **Save**.

| Ø [                                   | ▾ ◁ 📙   4 🔹   🖴 🛍 🕍   🏝 🏗 🖧 😫   🛒 🔊 🖪                                                                                                    |  |
|---------------------------------------|----------------------------------------------------------------------------------------------------|--|
| 1 1 1 1 1 1 1 1 1 1 1 1 1 1 1 1 1 1 1 | Release Purchase Reg. 14024402                                                                                                    |  |
| Docun                                 | iment Overview On 🗏 🎾 📸 🚹 🚱 Personal Setting                                                                                                    |  |
| Fra                                   | ramework requisit.  14024402                                                                                                    |  |
|                                       | Header note                                                                                                    |  |
|                                       | C T. ARMAT. 2. C. A. A. C. C. A. A. A. A. A. A. A. A. A. A. A. A. A.                                                                                                    |  |
|                                       | St.         St.         St. <th></th> |  |
|                                       |                                                                                                    |  |
| Rel                                   | m [20] Catering - ALCOHOL - Deans, Chairs<br>Limits Material Data Quantities/Dates Valuation Account Assignment Source of Supply Status Contact P. Release strategy<br>alease group<br>alease strategy 01 Req Re<br>alease Indicator X Blocked PO Purchasing Dept<br>Bit Status Contact P. Release strategy<br>1 Code Description Sta Rel<br>AM Account Manager<br>PO Purchasing Dept                                                                                                    |  |

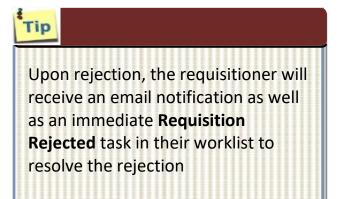

## **Correct a Rejected Requisition**

- **STEP 1:** Go into **SAP Web portal** and select the **Worklist** tab.
- **STEP 2:** Select **Requisition Rejected** task to process. You will see the requisition number and line in the task description.
- **STEP 3:** Follow **Correction** steps on next page.
- **STEP 4:** Following task completion, click **Refresh** to see the task removed from your worklist.

| Welc 1 Worklist                        | SAP Easy Access       | Employee Self-Serv       | ice BOBCATa   | log | Training                      | and D      | Development  |           |
|----------------------------------------|-----------------------|--------------------------|---------------|-----|-------------------------------|------------|--------------|-----------|
| Universal Worklist   W                 | /orklist Help   Subst | titution Help   Substit  | tution Report | PCR | Approval H                    | elp        |              |           |
|                                        |                       |                          |               |     |                               | I          | History B    | ack Forwa |
| <u> </u>                               |                       |                          |               |     |                               |            |              | 4         |
| Show: New and In Pr                    | ogress Tasks (20 / 20 | )) <b>•</b> All <b>•</b> |               |     | Show F                        | ilters     | Hide Preview | Refresh   |
|                                        |                       |                          |               |     |                               |            |              | 54        |
| Subject                                |                       | From                     | Sent =        | J   | Status                        |            | Substituted  | For       |
| Requisition Rejected                   | 4013056 / 00020       | Allbright, Jacque        | Oct 28, 2013  | 1   | New                           |            |              |           |
| 2 Requisition Rejected                 | 1012756 / 00040       | Allbright, Jacque        | Oct 28, 2013  | 1   | New                           |            |              |           |
| Requisition Rejected                   | 4012756 / 00030       | Allbright, Jacque        | Oct 28, 2013  | 1   | New                           |            |              |           |
| <b>Row</b> : 11                        | of 20: 💌 🗶 🗶          |                          |               |     |                               |            |              |           |
| PO Release - req. 1                    | 0058370 / 00110       |                          |               | Y   | ou can als                    | <b>o</b> : |              |           |
| Sent: Yesterday by<br>Priority: Normal | Salinas, Crystal S    | tatus: New               |               |     | <u>dd Memo</u><br>Ianage Atta | achme      | ents         |           |
| Attachments                            |                       |                          |               |     | iew Histor                    |            |              |           |
| Type Title                             |                       |                          |               |     |                               |            |              |           |
| Requisition iter                       | m: 001005837000110    |                          |               |     |                               |            |              |           |

## **Correct a Rejected Requisition**

#### STEP 3 CORRECTION STEPS:

To fix all items that caused requisition rejection:

- **A.** Click button to cancel the rejection.
- B. Follow message instructions in the Header Notes.
- C. Make changes as directed or delete line to cancel.
- **D.** Click **Save**. (Requisition will re-route to the Account Manager responsible for approval.)
- E. Click **Complete Work Item** in the pop-up window to complete this task and close. **Cancel** will retain the task.
- **STEP 4:** Following task completion, click **Refresh** to see the task removed from your worklist. (See previous page.)

| Attaching appropriate documentation £ providing dates of service."         C       Image: State Service Settem A Short Text         Quantity Unit Val Price *       Total Values         N X       10 B K 57 Pax Motor Coach       1 AU 7400.00         Procession       C PO         SAP       C PO         Reference Strategy       C Quantities/Dates         Valuation       Account Assignment         Source of Surger       Press "Cancel" to keep the work item in part work item in part wo                                                                                                    | Men | Framew<br>Text              |                       |                  | <ul> <li>14024</li> <li>Any ti</li> <li>Any ti</li> </ul> | Requi<br>for r<br>"Fram                    | sition<br>ejecti<br>ework | D approves                | r will en                                    | )<br>nte<br>do | r any c<br>cumenta | omment<br>tion n | s here                            | to                                   | identify<br>ed. Pleas                                                  | rea    | orrect,                           | B        | rsonal Setting | ] |   |
|----------------------------------------------------------------------------------------------------|-----|-----------------------------|-----------------------|------------------|-----------------------------------------------------------|--------------------------------------------|---------------------------|---------------------------|----------------------------------------------|----------------|--------------------|------------------|-----------------------------------|--------------------------------------|------------------------------------------------------------------------|--------|-----------------------------------|----------|----------------|---|---|
| Image: Strategy       Code       Description       Sape         Image: Strategy       Code       Description       Source of Supp         Release Strategy       Code       Description       Press "Complete Work item" when you are finished with this item.       Objects and attachments         Press "Complete Strategy       Code       Description       Press "Complete Work item" when you are finished with this item.       Press "Complete Work item in your worklist.       Objects and attachments       • Requisition item.         Press "Complete Strategy       Code       Description       This work item in your worklist.       • Requisition item.       • Objects and attachments                                                                                                    | С   |                             |                       | Proc. St.        | Item I                                                    | A Sho                                      | rt Text                   |                           | Quantity L                                   | Jnit           | Val. Price 🛛       |                  | Total Value                       | GR                                   | Matl Group                                                             | 99     | CPO 15873                         | Min.     |                |   |   |
| Image: System       Image: System         Image: System       Image: System         Image: System                                                                                                    | -   |                             |                       |                  |                                                           |                                            |                           |                           |                                              |                |                    |                  | CAR                               |                                      |                                                                        |        | СРО<br>СРО                        |          |                |   |   |
| Item       I 10 ] 57 Pax Motor Coach       Imits       Material Data       Quantities/Dates       Valuation       Account Assignment       Source of Supp       Press "Complete Work Item" when you press "Complete Work Item" when you press "Complete Wor | -   |                             |                       |                  |                                                           |                                            |                           |                           |                                              |                |                    |                  | Menu,   4                         |                                      |                                                                        | mplete | d Explicitly                      |          |                |   | X |
|                                                                                                    | H A | Limit<br>Release<br>Release | s<br>group<br>Strates | Material D<br>9y | ata Q<br>Z Re<br>01 Re                                    | uantities/D:<br>q Release S<br>q Release S | ates<br>Strategy          | Valuation<br>Code I<br>AM | Account Assi<br>Description<br>Account Manag | ignme<br>ger   | Statu              | Relea:           | Desc<br>PF Pres<br>are fi<br>Pres | riptio<br>s "Cor<br>nisher<br>s "Car | <b>n</b><br>mplete Work Item<br>d with this item.<br>ncel" to keep the | " wher | Objects an<br>n you • Reg<br>0010 | uisition | item:          |   |   |

## **Review and Print Purchase Orders**

When a Purchase Order is created, a *Purchase Order Created* workflow task will route to the SAP Portal Worklist of the requisition creator. Requisition creators will be sent hourly emails to notify them that a New Workflow has been delivered to their worklist.

#### **STEP 1:** Go into **SAP Web portal** and select the **Worklist** tab.

#### **STEP 2:** Select **Purchase Order Created** task to process.

| Wel  | 1                  | Worklist       | SAP Easy A       | ccess    | Employee Se    | elf-Service  | BOBC       | ATalog | Training                | and De                 | evelopmer   | nt     |         |
|------|--------------------|----------------|------------------|----------|----------------|--------------|------------|--------|-------------------------|------------------------|-------------|--------|---------|
| Univ | versal V           | Vorklist       | Worklist Help    | Subst    | itution Help   | Substitution | n Report   | PCR    | Approval H              | elp                    |             |        |         |
|      |                    |                |                  |          |                |              |            |        |                         | T                      | History     | Back   | Forward |
| L    |                    |                |                  |          |                |              |            |        |                         |                        |             | 4      | ) []    |
|      | Show: [            | New and In     | Progress Tasks   | (20 / 20 | )) 🕶 All       | •            |            |        | Show F                  | <u>ilters</u> <u>H</u> | lide Previe | ew Ref | resh    |
|      | Subject            | ct             |                  |          | From           | Se           | nt         | = J    | Status                  |                        | Substitute  | d For  | 1       |
| 2    | Purcha             | ase Order Cr   | reated - 45000   | 77990    | Allbright, Jac | que Oc       | t 28, 2013 | 1      | New                     |                        |             |        |         |
| ك    | Purcha             | ase Order Ci   | reated - 45000   | 77991    | Allbright, Jac | que Oc       | t 28, 2013 | 1      | New                     |                        |             |        |         |
|      |                    | Row : 1        | 1 of 20: 💌 🗷     | ¥.       |                |              |            |        |                         |                        |             |        |         |
| 1    | PO Rel             | ease - req     | . 10058370 / 0   | 00110    |                |              |            |        | You can als             | o:                     |             |        |         |
|      | Sent:<br>Priority: |                | by Salinas, Crys | tal S    | tatus: New     |              |            |        | Add Memo<br>Manage Atta | chmer                  | <u>nts</u>  |        |         |
|      | Attachm            | nents          |                  |          |                |              |            |        | View History            | 1                      |             |        |         |
|      | Туре               | Title          |                  |          |                |              |            |        |                         |                        |             |        |         |
|      | -                  | Requisition it | tem: 001005837   | 7000110  |                |              |            |        |                         |                        |             |        |         |

## **Review and Print Purchase Orders**

| <b>STEP 3:</b> Select <b>Print Preview</b> . Purchase Order will open in Ad | dobe as PDF. |
|-----------------------------------------------------------------------------|--------------|
|-----------------------------------------------------------------------------|--------------|

- **STEP 4:** Review the purchase order and select **Print**. If any information is incorrect, please contact the Purchasing Office at **245-2521** or <u>purchasing@txstate.edu</u>.
- **STEP 5:** Click **Save As** from the File menu to save a PDF copy to your computer for your records. Close PDF.
- **STEP 6:** Select **Back** when finished to return to the prior screen.
- **STEP 7:** Select **Back** again to return to the worklist.

| 5 File dit View Window Help<br>File dit View Window Help<br>Compared Printer<br>Menu a Back 6 hel System a                                                                                                    | Loc   | al PO 4          | 500 | 077       | 794       | 6 C   | rea    | ted     | by  | / Shont       | e Go     | rdor      | 1      |            |        |      |          |           |     |          |
|----------------------------------------------------------------------------------------------------|-------|------------------|-----|-----------|-----------|-------|--------|---------|-----|---------------|----------|-----------|--------|------------|--------|------|----------|-----------|-----|----------|
| Delivery/Invoice Conditions Texts Address Communication Partners Additional Data Org. Data Status Custom<br>5 File dit View Window Help<br>File dit View Window Help<br>File dit View Window Help<br>Eack 6 Icel System 4                                                                                                    | enu 🔺 |                  |     |           | _ ◀       | Back  | Exit   | Cance   | I S | ystem 🔺 🛛 Doc | ument Ov | erview On | Creat  | e Disp     | lay/Ch | ange | Other Pu | irchase O | Pri | nt Previ |
| 5 File dit View Window Help<br>File dit View Window Help<br>Concerned Printer<br>Menu I Back 6 rcel System I                                                                                                    | LO    | cal PO           |     | ▼ 450     | 00779     | 946 V | /endor |         |     | 3178 ONETC    | UCHPOIN  | T SOUTV   | VEST ( | Doc. da    | te     | 10/  | 17/2013  | 3         |     |          |
| 5 File dit View Window Help<br>Control Control C |       | Delivery/Invoice | 10  | Condition | s         | Texts |        | Address |     | Communicati   | n F      | artners   | Ad     | ditional [ | )ata   | Org  | g. Data  | Status    |     | Customer |
|                                                                                                    |       |                  |     | 5         |           | File  | Edi    |         |     | Window        | Help     | [ 4       |        |            |        |      |          |           |     |          |
| cal PO 45000779 <u>46 Crea</u> ted by Shonte Gordon                                                                                                    |       | Γ                |     |           | : P       | re    | vie    | w.      | of  |               |          |           |        |            |        | 4    |          |           |     |          |
|                                                                                                    | cal   | PO 450           | 000 | 779       | <u>46</u> | Cre   | ate    | ed b    | y S | Shonte        | Gor      | don       |        |            |        |      |          |           |     |          |

| LUCAI PO 45      | out / 940 created by Shonce Gordon                                                            |
|------------------|-----------------------------------------------------------------------------------------------|
| Menu 🖌           | Back 7 System J Document Overview On Create Display/Change Other Purchase Order Print Preview |
| Local PO         | ▼ 4500077946 Vender 3178 ONETOUCHPOINT SOUTWEST ( Doc. date 10/17/2013                        |
| Delivery/Invoice | Conditions Texts Address Communication Partners Additional Data Org. Data Status Custome      |

## **Review and Print Purchase Orders**

- **STEP 8:** Select **Complete Work Item** to complete this task, then **Close**.
- **STEP 9:** Following task completion, click **Refresh** to see the task removed from your worklist.

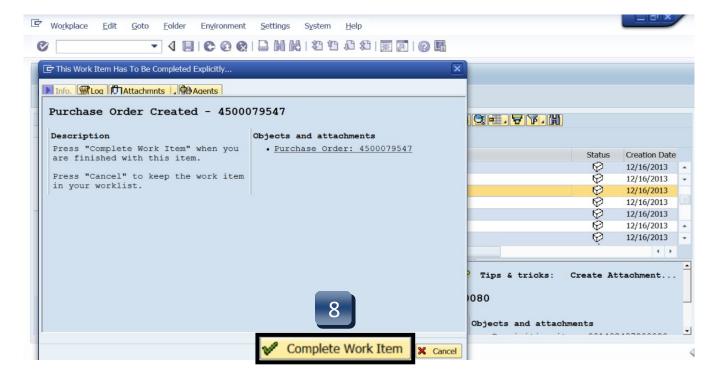

| AP Easy Access     | Employee Self-Servi                                                      | ce BOBCATa                                                                                                    | log                                                                                                    | Training and                                                                                                    |                                                                                                    |                                                                                                    |
|--------------------|--------------------------------------------------------------------------|----------------------------------------------------------------------------------------------------|----------------------------------------------------------------------------------------------------|----------------------------------------------------------------------------------------------------|----------------------------------------------------------------------------------------------------|----------------------------------------------------------------------------------------------------|
| list Help   Subst  | itution Help   Substit                                                   | ution Report                                                                                                    | PCR                                                                                                    | Approval Help                                                                                                    |                                                                                                    |                                                                                                    |
|                    |                                                                          |                                                                                                    |                                                                                                    |                                                                                                    | History Ba                                                                                                    | ck Forwar                                                                                                    |
|                    |                                                                          |                                                                                                    |                                                                                                    |                                                                                                    |                                                                                                    | 9                                                                                                    |
| ess Tasks (20 / 20 | )) <b>•</b> All •                                                        |                                                                                                    |                                                                                                    | Show Filter                                                                                                    | s Hide Prev                                                                                                    | efresh<br>⊠                                                                                                    |
| l.                 | From                                                                     | Sent =                                                                                                    | J                                                                                                    | Status                                                                                                    | Substituted F                                                                                                    | For                                                                                                    |
| 3056 / 00020       | Allbright, Jacque                                                        | Oct 28, 2013                                                                                                    | 1                                                                                                    | New                                                                                                    |                                                                                                    |                                                                                                    |
| 2756 / 00040       | Allbright, Jacque                                                        | Oct 28, 2013                                                                                                    | 1                                                                                                    | New                                                                                                    |                                                                                                    |                                                                                                    |
| 2756 / 00030       | Allbright, Jacque                                                        | Oct 28, 2013                                                                                                    | 1                                                                                                    | New                                                                                                    |                                                                                                    |                                                                                                    |
| 0: 💌 🗶 🗶           |                                                                          |                                                                                                    |                                                                                                    |                                                                                                    |                                                                                                    |                                                                                                    |
| 58370 / 00110      |                                                                          |                                                                                                    | Y                                                                                                    | ou can also:                                                                                                    |                                                                                                    |                                                                                                    |
| nas, Crystal S     | tatus: New                                                               |                                                                                                    | A                                                                                                    | dd Memo                                                                                                    |                                                                                                    |                                                                                                    |
|                    |                                                                          |                                                                                                    | N                                                                                                    | lanage Attachn                                                                                                    | nents                                                                                                    |                                                                                                    |
|                    | ess Tasks (20 / 20<br>3056 / 00020<br>2756 / 00040<br>2756 / 00030<br>0: | list Help   Substitution Help   Substitution | dist Help   Substitution Help   Substitution Report  <br>ess Tasks (20 / 20) ▼ All ▼<br>3056 / 00020 Allbright, Jacque Oct 28, 2013<br>2756 / 00040 Allbright, Jacque Oct 28, 2013<br>2756 / 00030 Allbright, Jacque Oct 28, 2013<br>0: ▼▼▼<br>58370 / 00110 | Iist Help       Substitution Help       Substitution Report       PCR         ess Tasks       (20 / 20)       All       ■         3056 / 00020       Allbright, Jacque       Oct 28, 2013       1         2756 / 00040       Allbright, Jacque       Oct 28, 2013       1         2756 / 00030       Allbright, Jacque       Oct 28, 2013       1         0:       ▼       ■       ■         58370 / 00110       Y       A         inas, Crystal       Status:       New       A | Iist Help       Substitution Help       Substitution Report       PCR Approval Help         ess Tasks       (20 / 20)       ▲ All       Show Filter         3056 / 00020       Allbright, Jacque       Oct 28, 2013       1       New         2756 / 00040       Allbright, Jacque       Oct 28, 2013       1       New         2756 / 00030       Allbright, Jacque       Oct 28, 2013       1       New         0:       ♥       ♥       ●       ●       ●         58370 / 00110       You can also:       Add Memo       ● | tist Help   Substitution Help   Substitution Report   PCR Approval Help<br>  History Ba<br>ess Tasks (20 / 20) ▼ All ▼<br>Show Filters Hide Pre<br>Bass Tasks (20 / 20) ▼ All ▼<br>Show Filters Hide Pre<br>Bass Tasks (20 / 20) ▼<br>Show Filters Hide Pre<br>Bass Tasks (20 / 20) ▼<br>Status Substituted F<br>Status Substituted F<br>Status Substituted |

## **Copy a Requisition**

- **STEP 1:** Enter transaction code **ME51N** in main menu search field. Press **Enter** on your keyboard.
- STEP 2: Select Document Overview On.
- **STEP 3:** Click green check button.

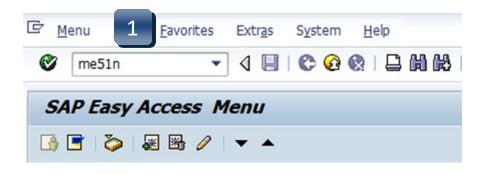

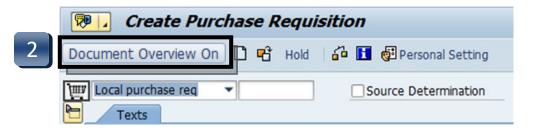

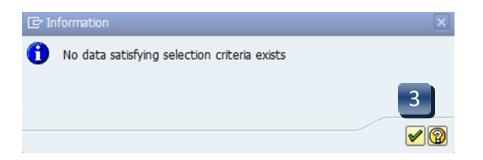

## **Copy a Requisition**

- **STEP 4:** Click **Selection Variant** (blue/yellow/red flower), then **Purchase Requisitions**.
- **STEP 5:** Enter requisition number to be copied in the **Purchase Requisition Number** field.
- **STEP 6:** Click **Execute**.

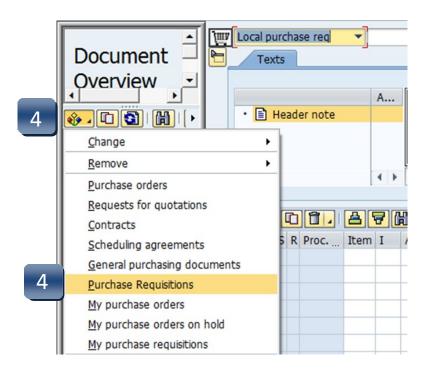

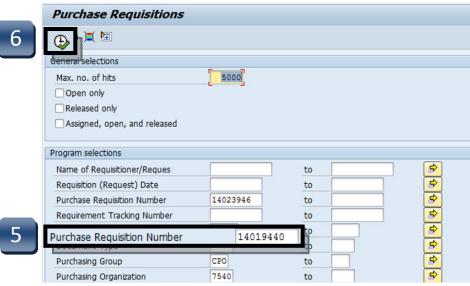

## **Copy a Requisition**

**STEP 7:** Select requisition number in the Document Overview pane.

# **STEP 8:** Click **Adopt**. The copied requisition should now appear in the Create Purchase Requisition screen. Double-check entries to make sure everything is correct, and make any

screen. Double-check entries to make sure everything is correct, and make any necessary changes. Review the account information, especially the fiscal year. **Header notes are not copied into the new requisition.** 

**STEP 9:** Click **Save**. New requisition number will be generated in the lower left corner.

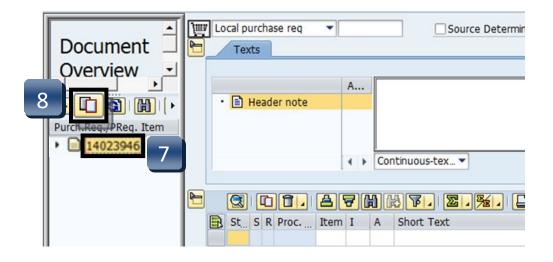

# Tip

If the requisition to be copied contains *deleted* items, **DO NOT** copy them to the new requisition.

Select the active lines by clicking the black arrow pointing to the requisition number, then the black sun next to the line number, and proceed to **STEP 8.** 

| Document 📃            |
|-----------------------|
| Overview 🕒            |
| 🔶 . 🖸 🛐 I 🛗 I 🕨       |
| Purch.Req./PReq. Item |
| • 14023946            |
| · 🕸 20                |

Consult the flowchart below to view the full Requisition to Check process:

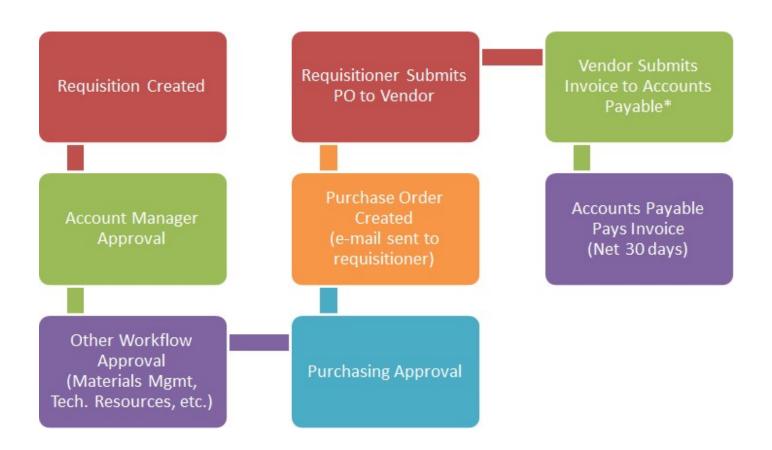

\*Some vendors will send the invoice directly the department. If you receive an invoice from a vendor, you are responsible for getting this invoice to Accounts Payable so the bill can be paid timely.